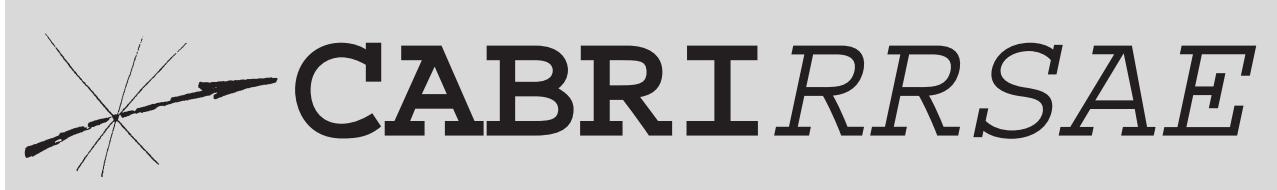

# Bollettino degli utilizzatori di CABRI-géomètre

**Giugno** 1998 - N. 16

# SOMMARIO

#### **Cabri discusso**

• Paradossi geometrici

#### **Come fare**

- I quadrilateri
- Simulazione modello articolato: dal rettangolo al parallelogramma
- Trisettore di Pascal
- Soluzioni dei quesiti proposti su CABRIRRSAE n°. 15

#### **Proposte di lavoro**

• Bellaria '98. Non solo Cabri

#### Indirizzo

**Bollettino CABRI**RRSAE **IRRSAE-**Emilia Romagna Via Ugo Bassi, 7 - 40121 Bologna Tel. (051)22.76.69 - Fax (051)26.92.21 E-mail: cabri@arci01.bo.cnr.it http://arci01.bo.cnr.it/cabri/ Gruppo di discussione: E-mail: cabrinews@arci01.bo.cnr.it

Fardiconto: http://arci01.bo.cnr.it/fardiconto/ Flatlandia: http://arci01.bo.cnr.it/cabri/flatlandia/

La versione elettronica del bollettino è consultabile a questo indirizzo: http://arci01.bo.cnr.it/cabri/rivista.html

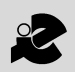

I.R.R.S.A.E. Emilia-Romagna

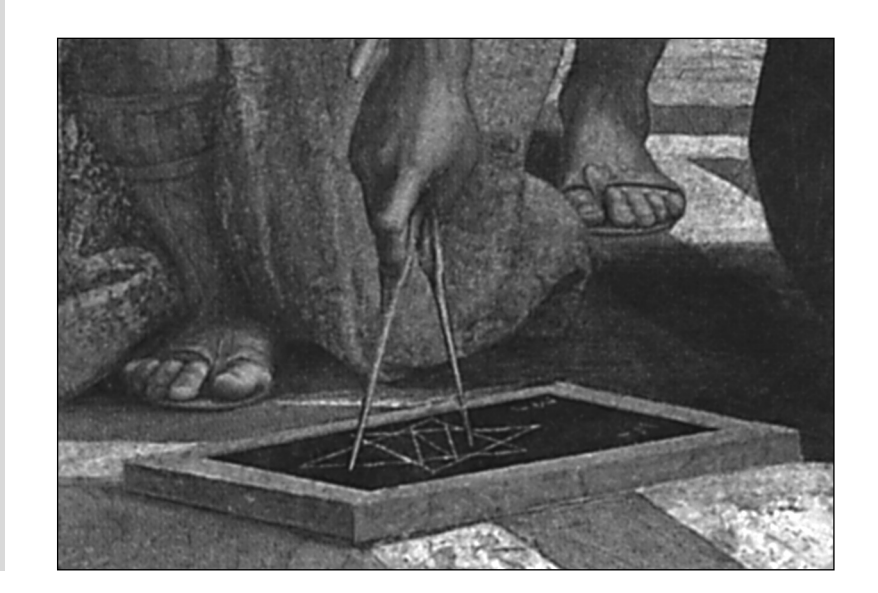

Cabri discusso

# **Paradossi geometrici**

#### *di Carmela Milone*

Scuola media "G. Recupero" Catania

A vete mai pensato di utilizzare il Cabri per "smontare" paradossi geometrici? In essi l'errore sta di solito nella costruzione difettosa: per trarre in inganno basta effettuare costruzioni a mano libera, disegnando ad esempio segmenti che sono presso a poco congruenti. Con Cabri il tentativo di imbroglio viene subito sventato perché gli elementi di una figura di Cabri sono legati fra loro da relazioni geometriche. Possiamo utilizzare il Cabri per realizzare sia la costruzione "difettosa a mano libera", sia il disegno corretto. Con il Cabri il disegno a mano libera può essere a tutti gli effetti sostituito da un disegno in cui la congruenza dei segmenti si riduce alla eguaglianza delle loro misure: questo sarà il disegno che deve trarre in inganno. Nonostante la bassa approssimazione del righello di Cabri, è tuttavia difficile realizzare queste costruzioni difettose, se non si ricorre all'ulteriore accorgimento di cambiare l'unità di misura, e per far ciò bisogna modificare le impostazioni iniziali (andare in Preferenze e modificare la misura del lato del quadrato in modo che sia di circa 12,5 cm). In tal modo, assegnati un punto, una direzione e un verso, ci saranno più punti in quella direzione e in quel verso che hanno dal punto assegnato una distanza predeterminata. Avendo un po' di destrezza con il mouse, basteranno quindi piccoli movimenti per sistemare gli oggetti geometrici in modo da trarre in inganno e da fare pervenire a conclusioni errate. Per scoprire l'origine dell'incongruenza a cui si perviene, basta effettuare la stessa costruzione in modo tale che gli elementi della figura siano legati da relazioni geometriche. Non si tracceranno più segmenti congruenti in base alla misura effettuata con un righello che ha una bassissima approssimazione come quello di Cabri (ulteriormente modificato), ma, per esempio, in base al loro essere raggi della stessa circonferenza. Nelle costruzioni che seguono, la prima è quella cosiddetta a mano libera, la seconda è quella in cui gli elementi base sono legati fra loro da relazioni geometriche. Sul video si trova inizialmente solo il primo disegno (quello errato) e seguendo il ragionamento della scheda a corredo si dovrebbe tentare di capire dove sta l'errore della costruzione che porta alla conclusione paradossale. Non è certo facile, se non si ha l'ulteriore aiuto dell'utilizzo del mouse per modificare la figura. Ci si accorge che il benché minimo movimento di un elemento base toglie la figura da quella configurazione instabile ottenuta con grande fatica da chi ha eseguito la costruzione e le fa assumere altre configurazioni per le quali non si possono ripetere i ragionamenti che portano alla conclusione errata. Se proviamo invece a spostare la videata in modo da inquadrare la costruzione che si trova a destra dello schermo, vediamo la costruzione "corretta" effettuata con Cabri, quella in cui gli elementi base sono legati da rigorose relazioni geometriche. Qui la congruenza dei segmenti si conserva anche dopo il trascinamento degli elementi base della figura. Credo che possa essere interessante per i ragazzi scoprire l'errore su cui si regge un paradosso e che questo possa essere utile non solo per il potenziamento delle abilità logiche, ma anche, didatticamente, per stigmatizzare ulteriormente le affermazioni corrette. Ho più volte avuto occasione di rilevare come rimangano bene impresse nella mente quelle affermazioni che derivano, quasi come una conquista, dalla negazione di autenticità di certe dichiarazioni di partenza.

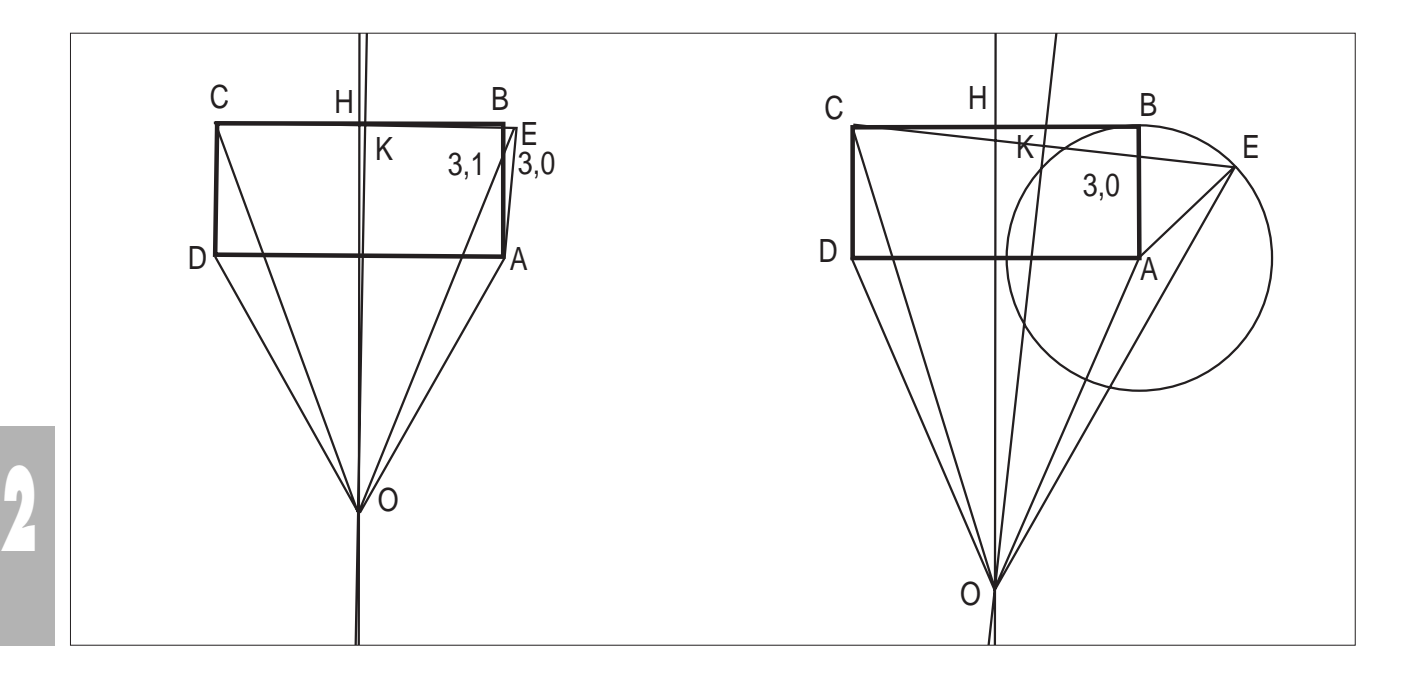

# **Paradosso 1**

#### **Un angolo retto può essere uguale ad un angolo ottuso**

ABCD è un rettangolo. Si scelga il punto E in modo tale che l'angolo DÂE sia ottuso e AE = AB. Poiché i segmenti CB e CE si incontrano in C, le rette ad essi rispettivamente perpendicolari nei loro punti medi H e K, si incontrano in O. Si traccino i segmenti OA, OD, OC, OE; sarà

$$
OA = OD, \qquad OC = OE,
$$

e saranno quindi congruenti i due triangoli ODC, OAE

\n The 
$$
\text{hanno}
$$
 is the  $\text{hat} \times \text{partial}$ .\n

\n\n The  $\text{partial} \times \text{partial} \times \text{partial}$  is the  $\text{partial} \times \text{partial} \times \text{partial}$ .\n

 $\overrightarrow{OPA} = \overrightarrow{OAD}$ 

 $\overrightarrow{ODC}$  -  $\overrightarrow{ODA} = \overrightarrow{OAF}$  -  $\overrightarrow{OAD}$ 

$$
Ma
$$
 per essere  $OD = OA$ , nel triangolo ODA sarà

e sottraendo

ossia

$$
\hat{ADC} = \hat{EAD}
$$

cioè:

*un angolo retto può essere eguale ad un angolo ottuso*. *L'incoerenza deriva dal fatto che l'angolo* OA^ <sup>E</sup>*considerato è in realtà concavo.*

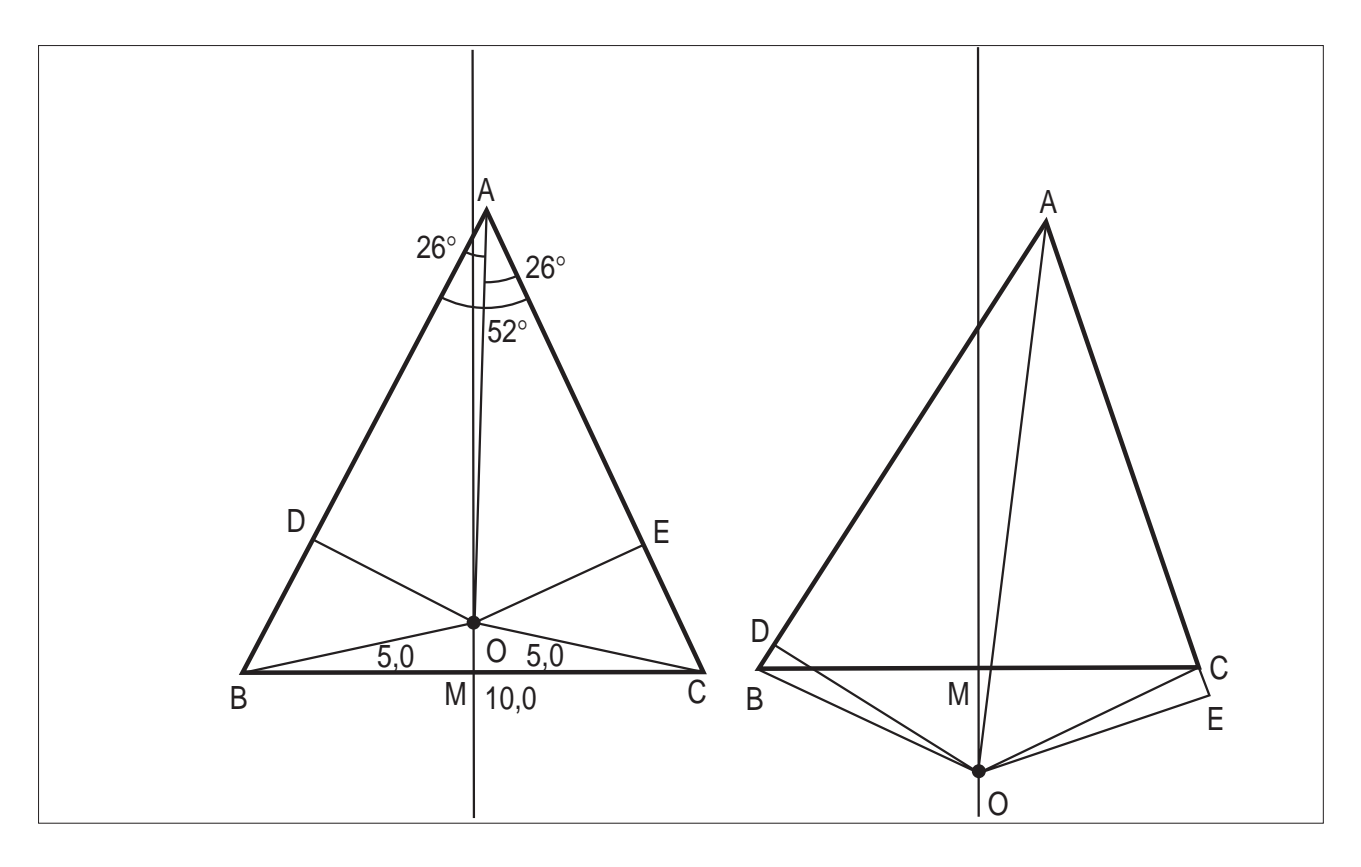

#### Paradosso 2<sup>(1)</sup>

#### **Tutti i triangoli sono isosceli**

Dato un triangolo ABC consideriamo la bisettrice AO dell'angolo BA^C e la perpendicolare MO nel punto medio M di BC (asse di BC). Se la bisettrice è perpendicolare al lato BC si sa che essa si confonde con OM e che AB=AC. Se la bisettrice non è perpendicolare al lato BC, dal punto O, in cui essa incontra l'asse MO, conduciamo le perpendicolari OD ed OE rispettivamente ad AB e AC. I triangoli AOE, AOD sono congruenti, perché triangoli rettangoli aventi l'ipotenusa AO comune e gli angoli acuti  $OAE$  ,  $OAD$  congruenti; dunque

 $AE = AD(1)$  e  $OE = OD$ . I triangoli rettangoli MOB, MOC sono congruenti perché hanno gli angoli retti in M compresi fra lati congruenti, ossia: OM comune e MB=MC. Dunque OB=OC. Infine i triangoli rettangoli OEC, ODB sono congruenti perché hanno le loro ipotenuse OC, OB congruenti e i lati OE, OD congruenti. Ne risulta

$$
EC = DB (2).
$$

Dalle relazioni (1) e (2) si deduce

ossia

 $AE + EC = AD + DB$ 

 $AC = AB$ .

Dunque tutti i triangoli sono isosceli*.*

*L'errore sta nel fatto che se il triangolo ABC non è isoscele, il punto O cade fuori dal triangolo e i piedi delle perpendicolari ai lati sono uno interno ed uno esterno ai lati stessi.* 

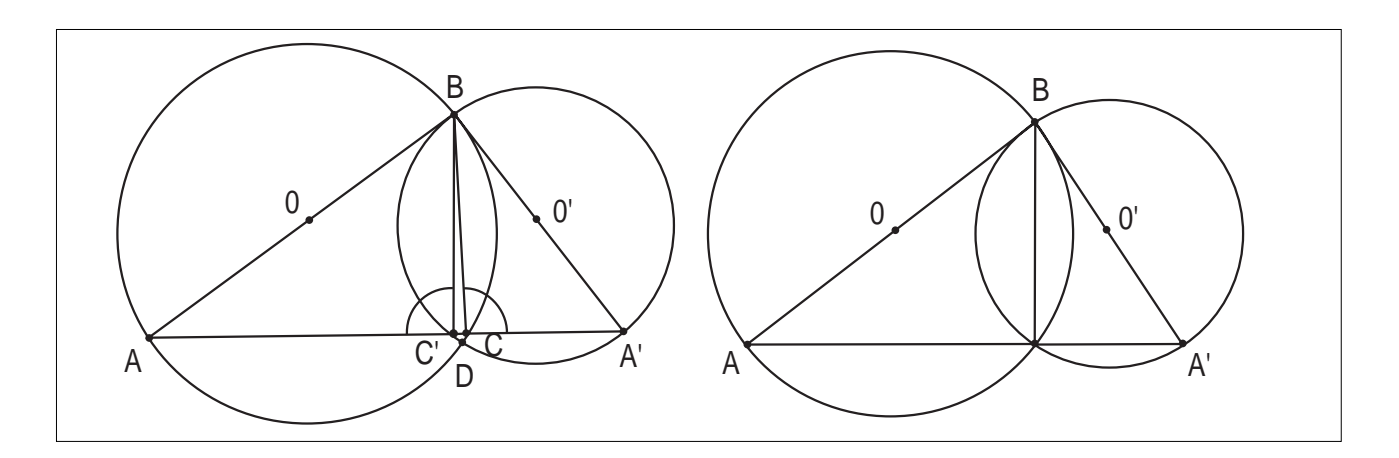

#### **Paradosso 3**

## **Per un punto fuori da una retta si possono condurre due perpendicolari alla retta stessa**

Date due circonferenze *c* e *c'* secanti, aventi centro rispettivamente nei punti O ed O', sia B uno dei loro punti di intersezione. Si conducano da B i diametri delle due circonferenze e siano A ed A' gli ulteriori punti di

intersezione dei diametri con le due circonferenze. Si consideri il segmento AA', esso seca la circonferenza *c* nel punto C, mentre la circonferenza *c'* nel punto C'.

I due angoli  $B\hat{C}A$  e  $B\hat{C}A'$  sono retti perché inscritti in mezza circonferenza e quindi da B si sono condotte due rette perpendicolari BC e BC' alla retta AA'.

*L'errore sta nel fatto che il segmento AA*' *incontra le due circonferenze in due punti non distinti, ma coincidenti e precisamente nel punto C, secondo punto di intersezione delle due circonferenze.*

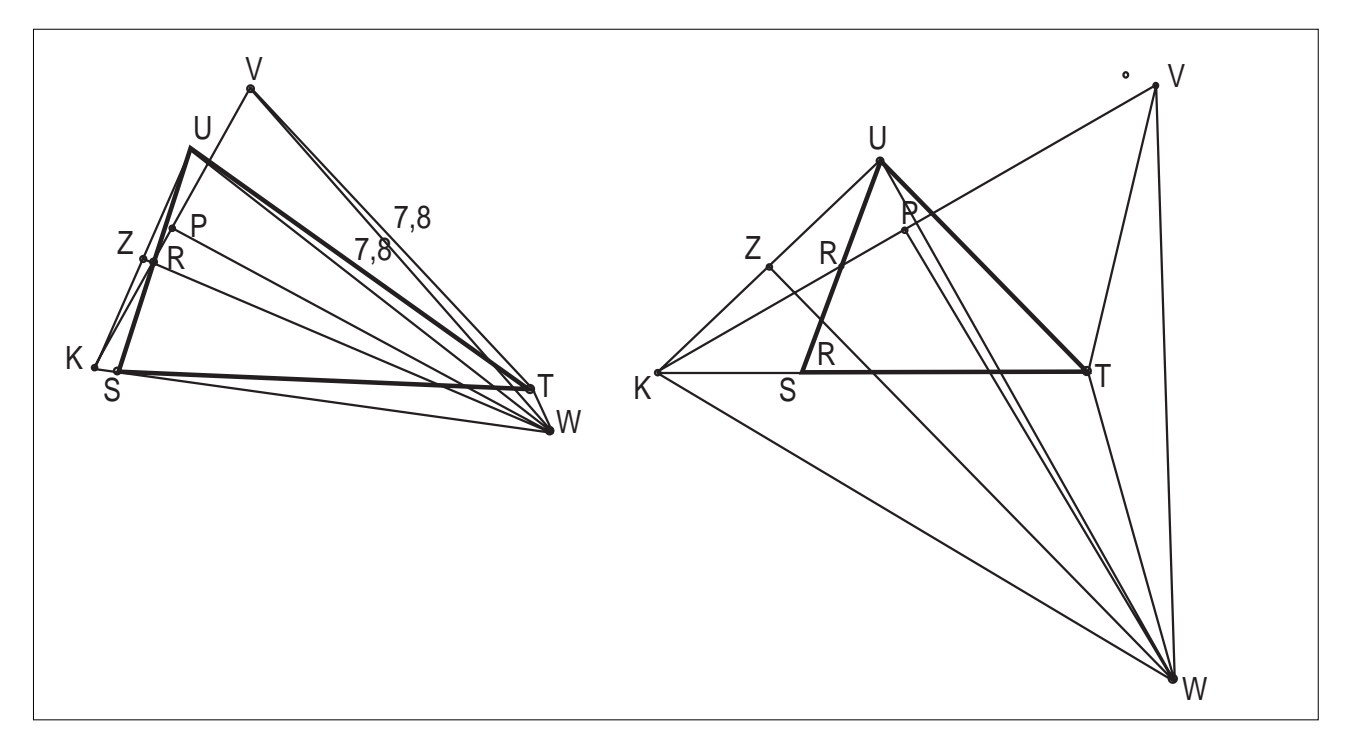

#### **Paradosso 4**

# **Tutti gli angoli sono congruenti**

Dato un triangolo STU qualunque, si conduca per T una retta esterna al triangolo, e su tale retta si scelga il punto V in modo tale che TV = TU. Si unisca V col punto di mezzo R del lato SU e si prolunghi il segmento VR fino ad incontrare in K il prolungamento del lato ST. Si tracci la perpendicolare al segmento KU nel suo punto di

mezzo Z; allo stesso modo si conduca la perpendicolare al segmento KV nel suo punto di mezzo P. Le due perpendicolari dovranno incontrarsi in un punto W, che uniremo con U, V, K, T. Essendo  $WK = WU$  e  $WK = WV$ , avremo WU = WV, per cui nei triangoli WTU, WTV che hanno i lati rispettivamente uguali, risulterà essere

# $\hat{\text{WTU}} = \hat{\text{WTV}}$

il che è assurdo. *L'errore sta nel fatto che l'angolo* WT^ <sup>V</sup> *considerato è in realtà concavo e non convesso.*

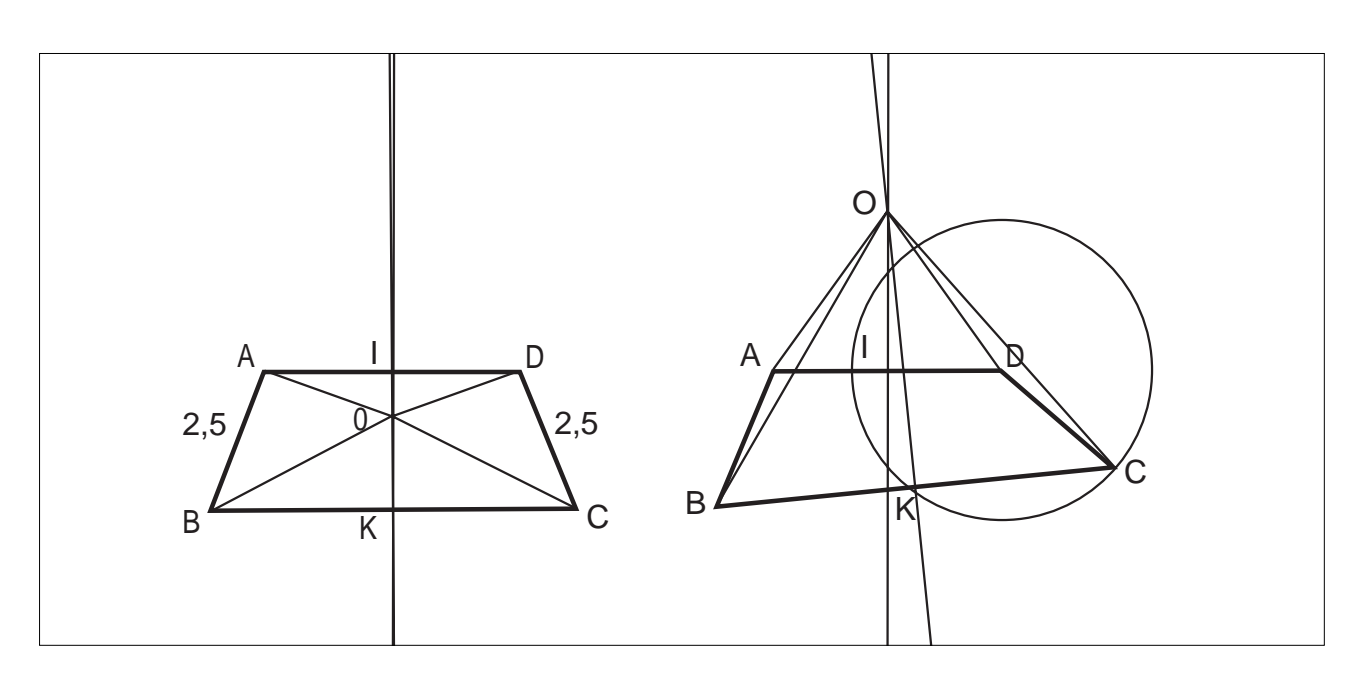

#### **Paradosso 5**

#### **Se un quadrilatero ha due lati opposti AB e CD congruenti, gli altri due sono paralleli**

Dai punti medi I e K dei due lati AD e BC del quadrilatero ABCD si innalzino le perpendicolari che si incontrano in O e si traccino i segmenti OA, OB, OC, OD. Allora OA=OD, OB=OC, e poiché AB=CD per ipotesi, i due triangoli OAB, ODC sono congruenti. Gli angoli  $\angle AOB$  e CÔD sono dunque congruenti. Dal fatto che  $I\overset{\wedge}{OA} = I\overset{\wedge}{OD}$  e K $\overset{\wedge}{OR} = K\overset{\wedge}{OC}$ 

risulta che

$$
\hat{IOA} + \hat{AOB} + \hat{BOK} = 180^{\circ}
$$

Come fare

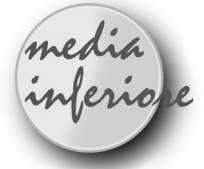

*Gruppo di lavoro: G. Cadoni, G. Giacometti, A. Grossi, N. Minghetti, F. Semprini, N. Tuminati*

#### **Premessa**

Q ueste schede di lavoro per gli alunni sono conce-pite come momento di consolidamento delle conoscenze sull'insieme dei quadrilateri e delle loro proprietà. In particolare le prime 7 schede presentano un lavoro guidato finalizzato all' apprendimento, le ultime quattro invece costituiscono una occasione di ripasso, di approfondimento e di verifica di quanto già appreso.

ossia che i punti I, O, K sono allineati. I due lati AD e BC essendo perpendicolari a questa retta sono quindi paralleli fra loro.

*L'inesattezza consiste nel fatto che il punto O cade in realtà fuori del quadrilatero.*

#### **Bibliografia**

- ITALO GHERSI, *Matematica dilettevole e curiosa,* Hoepli, pp. 561/569

- MICHELE CIPOLLA, *Matematica ricreativa,* pag.524, in Enciclopedia delle Matematiche Elementari e Complementi, vol. III, parte II

#### **Tempo:**

indicativamente 1 ora per scheda

#### **Prerequisiti:**

- conoscenza degli angoli e della loro misura
- conoscenza delle rette perpendicolari e parallele
- conoscenza dei triangoli e delle loro proprietà

• aver già studiato in modo tradizionale il capitolo dei quadrilateri ed essere alla fase di rinforzo delle conoscenze con attività di laboratorio

#### **Obiettivi:**

- apprendere ed utilizzare in modo corretto la terminologia relativa alle figure geometriche
- classificare le figure in base alle loro proprietà caratteristiche
- saper arricchire il lavoro tradizionale con l'attività svolta all' elaboratore
- acquisire un valido metodo di lavoro, basato sulla osservazione, l' analisi, sul cogliere analogie e differenze, varianti ed invarianti e sul trarre conclusioni logica-

mente fondate.

#### **Contenuti:**

• da un quadrilatero generico al quadrato ("Viaggio in Quadrilandia ")

# **NOTA BENE**

Nelle prime due schede si lavora per "trascinamento" (o deformazione) di una figura precedente fino al raggiungimento di una situazione prestabilita come obiettivo. L'operazione consente di ottenere anche quadrilateri concavi o intrecciati: questi nell'ambito della geometria euclidea sono da escludere, anche se è senz'altro istruttivo scoprirne la presenza.

Nelle schede 3,4,5,6,7 le figure dei quadrilateri vengono date già costruite o è possibile costruirle con metodi che le rendono "vincolate" e si richiede agli alunni di scoprirne le caratteristiche proprie.

Le schede 8, 9, 10, 11 propongono attività di verifica e di approfondimento.

Per il quadrilatero "trapezio" viene assunta la definizione classica di "poligono avente una coppia di lati paralleli".

# **Scheda n.1**

#### **IL QUADRILATERO COMUNE**

1. Disegna 4 punti a piacere e nominali seguendo la convenzione (partendo dal basso a sinistra e procedendo in senso antiorario).

(N.B. per tutte le operazioni che si ripetono usare il comando Alt+A).

2. Congiungi i punti due a due (Creazione/segmento). Il poligono così ottenuto è un

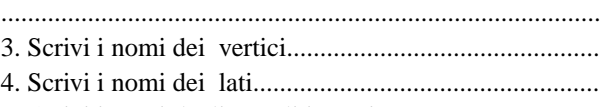

- 5. Scrivi i nomi degli angoli interni................................. 6. Disegna le diagonali possibili: quante sono?..............
- Scrivi i loro nomi.............................................................

7. Per migliorare l'aspetto estetico della figura ripassane il contorno col pennello (Edizione /aspetto degli oggetti/aspetto/ pennello) e colora ogni diagonale con un colore diverso.

8. Misura i quattro lati (Diversi/misura). Riporta i valori ottenuti nella prima riga della seguente tabella :

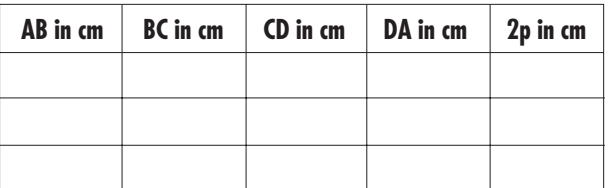

**6**

9. Modifica più volte la figura e riporta ancora le nuove misure dei lati nella tabella.

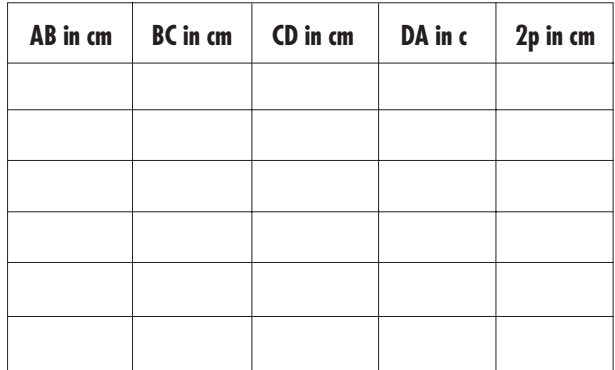

10. Calcola il perimetro dei diversi quadrilateri ottenuti.

In base ai risultati ottenuti e a nuovi tentativi prova a dare risposta al seguente quesito:

"**Può esistere un quadrilatero in cui la lunghezza di un lato sia maggiore della somma degli altri tre lati?"**................................................................................

Motiva la tua risposta:...................................................... 11. Segna i quattro angoli (Diversi/segna un angolo)

12. Misura l'ampiezza degli angoli (Diversi/misura) e riportane i valori nella prima riga della tabella seguente

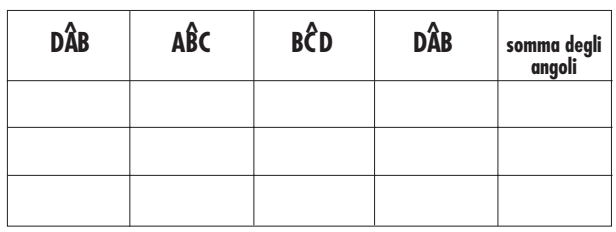

13. Modifica più volte la figura e riporta ancora le nuove misure degli angoli nella tabella.

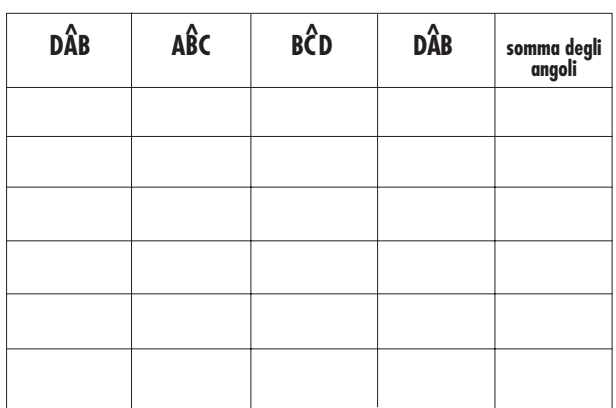

14. Tenendo conto che gli angoli sono misurati con l'approssimazione di  $\pm$  1° cerca ora di dare una risposta al seguente quesito:

**"Quanto vale la somma degli angoli interni di un quadrilatero?**"................................................................

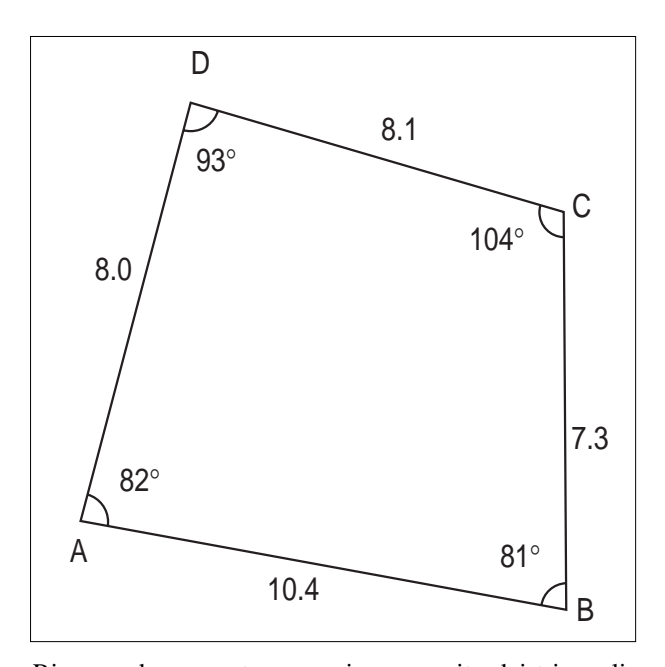

Ripensando a quanto conosci a proposito dei triangoli, motiva la tua risposta....................................................... .......................................................................................... .......................................................................................... Osservazioni particolari sull'esercitazione:..................... ..........................................................................................

Valutazione:......................................................................

..........................................................................................

#### **Scheda N.2**

#### **QUADRILATERO COMUNE**

- 1. Richiama la figura (archivi/apri/ANGESTQ).
- 2. Segna e misura i quattro angoli esterni.
- 3. Riporta i loro valori in una tabella.

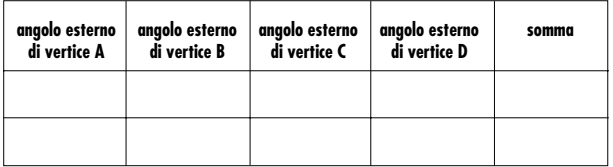

4. Muovi uno dei vertici e ottieni nuovi quadrilateri. Rileva le misure dei nuovi angoli esterni. 5. Riporta i valori in una tabella.

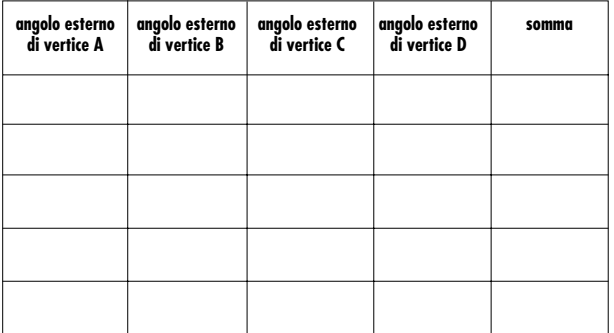

6. Considerando i valori ottenuti cerca di dare una risposta al seguente quesito:

#### **" La somma delle ampiezze degli angoli esterni di un quadrilatero ha un valore costante ? "**

Se la tua risposta è affermativa, indica tale valore:........ 7. Salva la figura ottenuta ed eventualmente stampala.

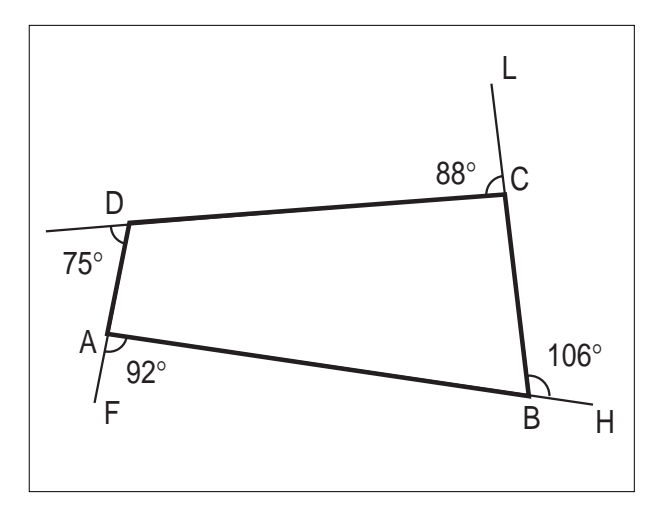

#### **Scheda n.3**

#### **TRAPEZIO**

Costruzione del trapezio

- 1) Crea un segmento (CREAZ./SEGMENTO)
- 2) Chiama A il punto sinistro del segmento e B quello destro (EDIZIONE/NOMI)

3) Crea un punto esterno al segmento (CREAZ./PUNTO)

- 4) Chiama C questo punto (EDIZIONE/NOMI)
- 5) Manda una retta parallela ad AB che passi per C (COSTRUZ./RETTA PARALLELA)
- 6) Fissa un punto sulla parallela (COSTRUZ./PUNTO
- SU UN OGGETTO)
- 7) Chiama D questo punto (EDIZIONE/NOMI)
- 8) Crea il segmento BC (CREAZ./SEGMENTO)
- 9) " " " CD ( " / " )
- 10) " "  $D A ($  "  $/$  " )
- 11) Cancella la retta CD
- (EDIZIONE/ASPETTO/GOMMA)
- 12) Segna i quattro angoli della figura
- (DIVERSI/SEGNA UN ANGOLO 4 volte)

13) Misura i quattro angoli

(DIVERSI/MISURA - 4 volte)

#### *oppure*

1) Richiama la figura del trapezio costruita in precedenza (ARCHIVI/APRI ...)

2) Osservando le misure della figura, compila la prima riga della tabella sottostante, poi modifica la figura a tuo piacere e riempi ogni volta una riga della tabella.

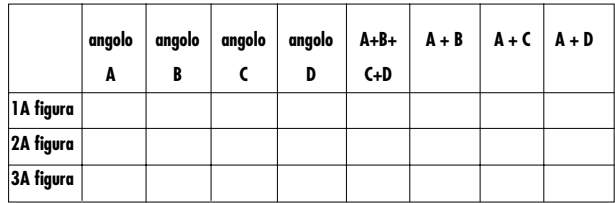

3) Osservando i risultati ottenuti nella tabella, esponi le tue considerazioni:...........................................................

• Anche per i trapezi vale una proprietà già vista per i quadrilateri irregolari, quale?...........................................

• Quale altra proprietà si può osservare per i trapezi ?....

• Riesci ad individuare un'altra coppia di angoli che si comporta come A e D ? Esponi le tue ipotesi, verificale con le misure della tabella, eventualmente modificando ulteriormente la figura.

• Quali sono questi due angoli?........................................

.......................................................................................... • Prova a enunciare la proprietà che caratterizza il comportamento di queste coppie di angoli nei trapezi...........

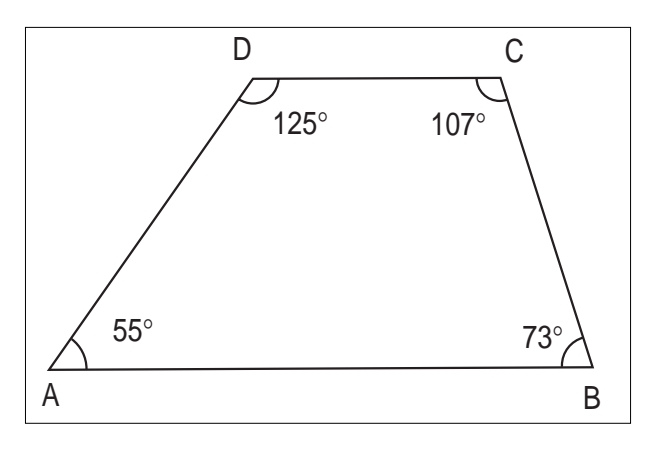

**Scheda n. 4**

#### **PARALLELOGRAMMA**

Costruzione del parallelogramma

1) Crea un segmento (CREAZ./SEGMENTO)

2) Chiama A il punto sinistro del segmento e B quello destro (EDIZIONE/NOMI)

3) Crea un punto esterno al segmento

(CREAZ./PUNTO)

4) Chiama C questo punto (EDIZIONE/NOMI)

5) Crea il segmento BC (CREAZ./SEGMENTO)

6) Manda una retta parallela ad AB che passi per C (COSTRUZ./RETTA PARALLELA)

7) Manda una retta parallela a BC che passi per A (COSTRUZ./RETTA PARALLELA)

8) Costruisci il punto di intersezione fra le due rette parallele appena create (COSTRUZ./INTERSEZ. DUE OGGETTI)

9) Chiama D questo punto (EDIZIONE/NOMI) 10)Crea il segmento CD (CREAZ./SEGMENTO) 11) " " " DA (CREAZ./SEGMENTO) 12)Cancella le rette CD e AD (EDIZIONE/ASPET-

#### TO/GOMMA)

13)Segna i quattro angoli della figura (DIVERSI/SEGNA UN ANGOLO - 4 volte) 14)Misura i quattro angoli (DIVERSI/MISURA - 4 volte)

#### *oppure*

1) Richiama la figura del parallelogramma costruita in precedenza (ARCHIVI/APRI ...)

2) Osserva quali angoli sono uguali fra loro, poi modifica la figura più volte e ogni volta annota quali angoli si mantengono uguali fra loro

3) Misura i quattro lati della figura (DIVERSI/MISU-RA - 4 volte)

4) Osserva quali lati sono uguali fra loro, poi modifica la figura più volte e ogni volta annota quali lati si mantengono uguali fra loro.............................................. In base alle osservazioni effettuate enuncia le proprietà caratteristiche degli angoli e dei lati di un parallelogramma:...........................................................................

#### *Osservazioni sulle diagonali*

5) Crea la diagonale AC (CREAZ./SEGMENTO)

- 6) Crea la diagonale BD (CREAZ./SEGMENTO)
- Le diagonali hanno lunghezza uguale o diversa? ..........

7) Modifica più volte la figura, come sono le diagonali di volta in volta ? .............. Si riesce ad ottenere una figura con diagonali uguali? Che tipo di figura ti sembra?

8) Costruisci il punto di intersezione fra le due diagonali (COSTRUZ./INTERSEZ. FRA DUE OGGETTI)

9) Chiama P questo punto (EDIZIONE/NOMI)

- 10) Crea il segmento AP (CREAZ./SEGMENTO)
- 11) " " " BP ("  $/$  " )
- 12) " " " CP ("  $/$  " )
- 13) " " " DP ("  $/$  " )
- 14) Misura i segmenti AP e CP (DIVERSI/MISURA 2 volte)

15) Modifica più volte la figura e osserva le misure dei due segmenti

Cosa possiamo dire del punto P? In che posizione si trova ogni volta?...............................................................

16) Misura i segmenti BP e DP (DIVERSI/MISURA - 2 volte)

17) Modifica più volte la figura e osserva le misure dei due nuovi segmenti

Cosa possiamo dire del punto P ? In che posizione si trova ogni volta?...............................................................

Cerca di completare opportunamente la seguente frase: NEI PARALLELOGRAMMI LE DIAGONALI SONO DI NORMA DI LUNGHEZZA DIVERSA, PERO' IL LORO PUNTO DI INCONTRO STA NEL PUNTO....... DI CIASCUNA DI ESSE.

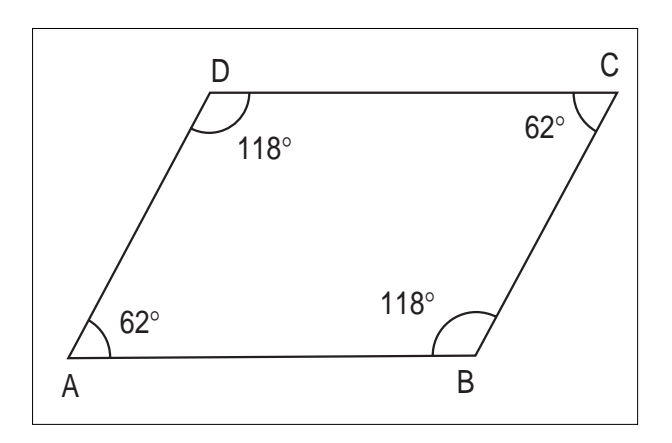

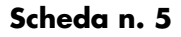

#### **ROMBO**

Costruzione del rombo

1) Crea un segmento (CREAZ./SEGMENTO)

2) Chiama A il punto sinistro del segmento e B quello destro (EDIZIONE/NOMI)

3) Crea una circonferenza di centro B che passi per A (CREAZ./CIRCONF. CENTRO-PUNTO)

4) Costruisci un punto sulla circonferenza (COSTRUZ./PUNTO SU UN OGGETTO)

5) Chiama C questo punto (EDIZIONE/NOMI)

6) Crea il segmento BC (CREAZ./SEGMENTO)

7) Manda una retta parallela ad AB che passi per C (COSTRUZ./RETTA PARALLELA)

8) Manda una retta parallela a BC che passi per A (COSTRUZ./RETTA PARALLELA)

9) Costruisci il punto di intersezione fra le due rette parallele appena create (COSTRUZ./INTERSEZ. DUE OGGETTI)

10) Chiama D questo punto (EDIZIONE/NOMI)

11) Crea il segmento CD (CREAZ./SEGMENTO)

12) " " "  $DA($  "  $/$  "  $)$ 

13) Cancella la retta CD, la retta AD e la circonferenza (EDIZIONE/ASPETTO/GOMMA)

- 14) Crea la diagonale AC (CREAZ./SEGMENTO)
- 15) Crea la diagonale BD (CREAZ./SEGMENTO)

#### *oppure*

1) Richiama la figura del rombo costruita in precedenza (ARCHIVI/APRI ...)

2) Le diagonali hanno lunghezza uguale o diversa?.......

3) Modifica più volte la figura; come sono le diagonali di volta in volta ? ........................................................

Si riesce ad ottenere una figura con diagonali uguali? Che tipo di figura ti sembra?

4) Costruisci il punto di intersezione fra le due diagonali (COSTRUZ./INTERSEZ. FRA DUE OGGETTI)

5) Chiama P questo punto (EDIZIONE/NOMI)

6) Segna l'angolo APB (DIVERSI/SEGNA UN

#### ANGOLO)

7) Misura questo angolo (DIVERSI/MISURA)

8) Modifica più volte la figura e controlla se la misura dell'angolo varia.

Tenendo conto della misura dell'angolo APB, sapresti prevedere quanto misurano gli altri tre angoli con vertice in P ?

9) Verifica le misura degli altri angoli con vertice in P (DIVERSI/SEGNA UN ANGOLO - 3 volte) e (DIVERSI/MISURA - 3 volte)

Come si chiamano gli angoli che misurano 90 gradi? ....

......................................................................................... Come si chiamano due rette che incontrandosi formano

angoli di questo tipo?.......................................................

In base alle osservazioni effettuate, enuncia una proprietà che riguarda le diagonali del rombo:.....................

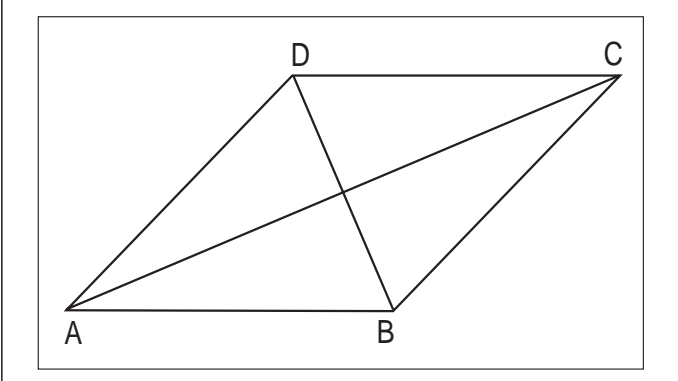

#### **Scheda n. 6**

#### **RETTANGOLO**

Costruzione del rettangolo

1) Crea un segmento (CREAZ./SEGMENTO)

2) Chiama A il punto sinistro del segmento e B quello destro (EDIZIONE/NOMI)

3) Costruisci una retta perpendicolare al segmento AB che passi per B (COSTRUZ./RETTA PERPENDICO-LARE)

4) Scegli un punto sulla retta perpendicolare (COSTRUZ./PUNTO SU UN OGGETTO)

- 5) Chiama C questo punto (EDIZIONE/NOMI)
- 6) Crea il segmento BC (CREAZ./SEGMENTO)

7) Manda una retta parallela ad AB che passi per C (COSTRUZ./RETTA PARALLELA)

8) Manda una retta parallela a BC che passi per A (COSTRUZ./RETTA PARALLELA)

9) Costruisci il punto di intersezione fra le due rette perpendicolari appena create (COSTRUZ./INTERSEZ. DUE OGGETTI)

10) Chiama D questo punto (EDIZIONE/NOMI)

- 11) Crea il segmento CD (CREAZ./SEGMENTO)
- 12) " " "  $DA($  "  $/$  "  $)$

13) Cancella le rette CB, CD e AD (EDIZIONE/ ASPETTO/GOMMA)

14) Crea la diagonale AC (CREAZ./SEGMENTO)

15) Crea la diagonale BD (CREAZ./SEGMENTO)

#### *oppure*

1) Richiama la figura del rettangolo costruita in precedenza (ARCHIVI/APRI ...)

2) Misura i lati AB, BC, CD e DA e le diagonali AC e BD (DIVERSI/MISURA)

3) Modifica più volte la figura, annotando le coppie di segmenti che si mantengono uguali tra loro.

Completa le seguenti frasi che enunciano le proprietà dei rettangoli:

NEI RETTANGOLI I LATI ............................................ SONO SEMPRE UGUALI NEI RETTANGOLI LE DIAGONALI SONO................

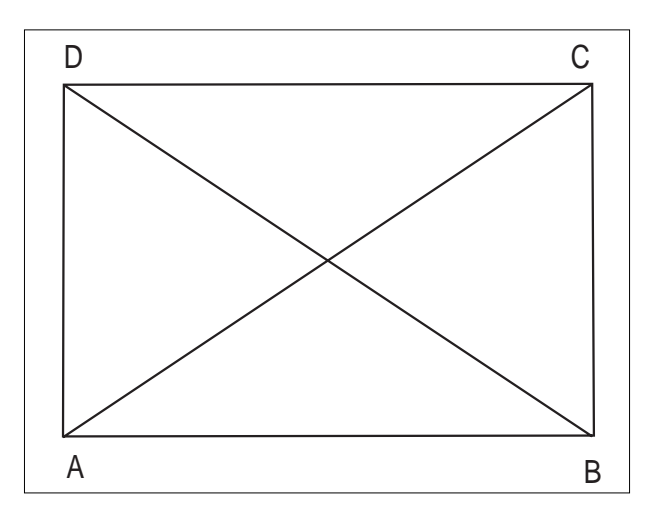

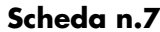

#### **QUADRATO**

**10**

Costruzione del quadrato

1) Crea un segmento (CREAZ./SEGMENTO)

2) Chiama A il punto sinistro del segmento e B quello destro (EDIZIONE/NOMI)

3) Costruisci una retta perpendicolare al segmento AB che passi per B (COSTRUZ./RETTA PERPENDICO-LARE)

4) Crea una circonferenza con centro in B, che passi per A (CREAZ./CIRCONFERENZA CENTRO-PUNTO)

5) Costruisci il punto di intersezione fra la circonferenza e la perpendicolare (COSTRUZ./INTERSEZ. DUE OGGETTI)

- 6) Chiama C questo punto (EDIZIONE/NOMI)
- 7) Crea il segmento BC (CREAZ./SEGMENTO)

8) Manda una retta parallela ad AB, che passi per C (COSTRUZ./RETTA PARALLELA)

9) Manda una retta parallela a BC, che passi per A (COSTRUZ./RETTA PARALLELA)

10) Costruisci il punto di intersezione fra le due rette parallele appena create (COSTRUZ./INTERSEZ. DUE

#### OGGETTI)

11) Chiama D questo punto (EDIZIONE/NOMI)

- 12) Crea il segmento CD (CREAZ./SEGMENTO)
- 13) " " "  $DA($  "  $/$  " )

14) Cancella la circonferenza e le rette CD, CB e AD (EDIZIONE/ASPETTO/GOMMA)

- 15) Crea la diagonale AC (CREAZ./SEGMENTO)
- 16) Crea la diagonale BD (CREAZ,/SEGMENTO)
- 17) Costruisci il punto di intersezione fra le due diago-
- nali (COSTRUZ./INTERSEZ. FRA DUE OGGETTI)
- 18) Chiama P questo punto (EDIZIONE/NOMI)

#### *oppure*

1) Richiama la figura del quadrato costruita in precedenza (ARCHIVI/APRI ...)

2) Segna l'angolo APB (DIVERSI/SEGNA UN ANGOLO)

3) Misura questo angolo (DIVERSI/MISURA)

4) Modifica più volte la figura e controlla se la misura dell'angolo varia.

Tenendo conto della misura dell'angolo APB, sapresti prevedere quanto misurano gli altri tre angoli con vertice in P ?

5) Verifica le misura degli altri angoli con vertice in P (DIVERSI/SEGNA UN ANGOLO - 3 volte) e (DIVERSI/MISURA - 3 volte)

Completa questa frase che enuncia una proprietà dei quadrati:

LE DIAGONALI DEI QUADRATI SONO SEMPRE.... In quali altri quadrilateri già studiati le diagonali si comportano nello stesso modo?.......................................

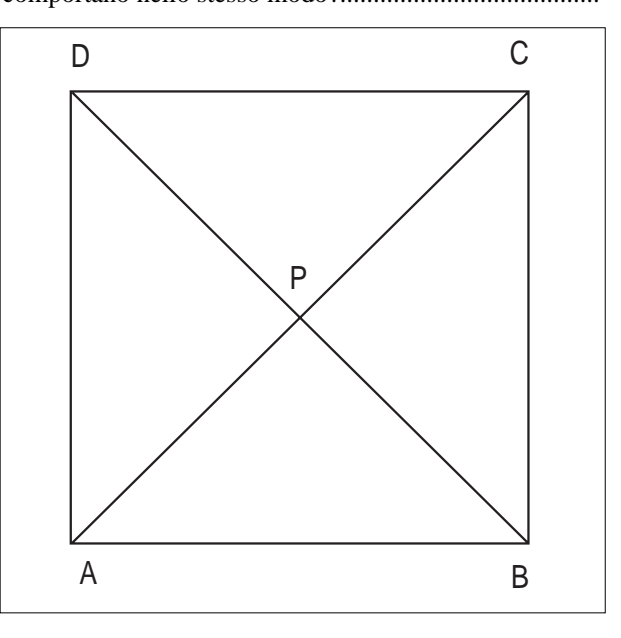

**Scheda N° 8**

#### **ESPLORAZIONI ED APPROFONDIMENTI**

• Disegna 2 circonferenze di raggio diverso, con lo stes-

so centro (O e O').

• Scegli su ognuna di esse un punto a piacere A, B, poi individua un secondo punto su entrambe (C,D), prolungando i raggi AO e BO'.

• Congiungi i punti A,B,C,D nell'ordine.

• Definisci la superficie che si determina; come sono:

- lati;

- diagonali;
- angoli?

• Sposta i punti A e B e definisci le figure che si ottengono.

• Traccia la diagonale AC: cosa osservi?

- Come risultano i segmenti AO e OC?
- Traccia la diagonale BD.

Per questa seconda diagonale valgono le stesse osservazioni fatte per la diagonale AC?

Qual è la caratteristica del punto di incontro delle diagonali di un parallelogramma?

• Misura i lati AB e BC,poi anche gli angoli AOB e CDA.

• Memorizza la figura, dandole un nome.

#### TRADUZIONE CABRI

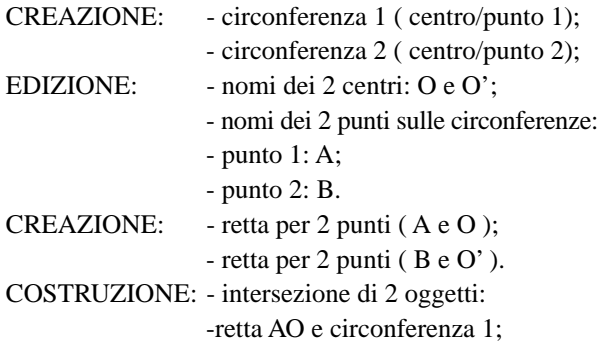

-retta BO' e circonferenza 2.

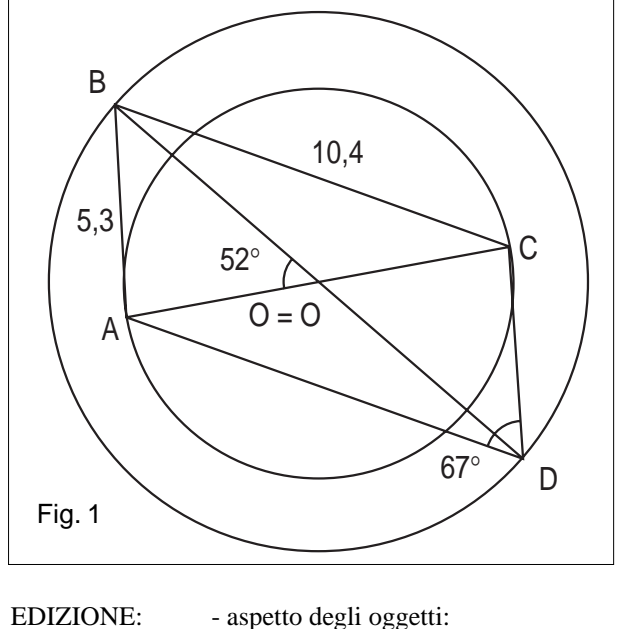

- gomma su due rette;

- nomi dei punti intersezione: C,D.

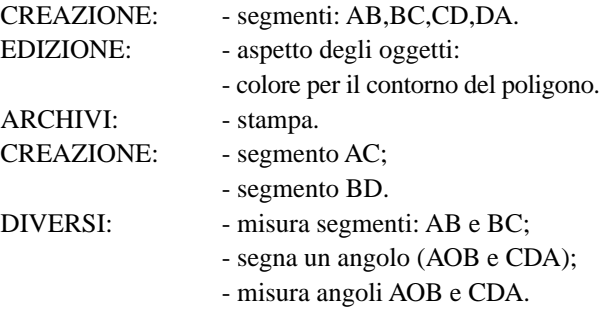

ARCHIVI: - salva con nome la figura (FIG.1).

# **Scheda N° 9.**

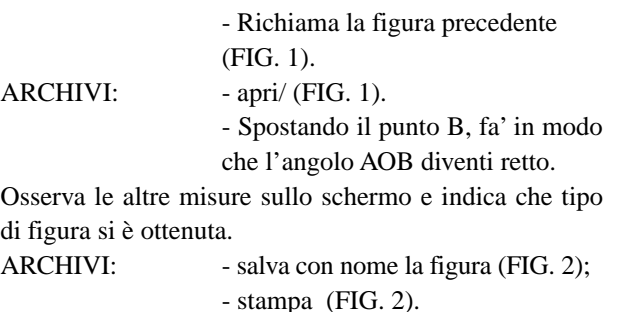

- Riassumi tutte le caratteristiche della figura così ottenuta, che riesci a ricordare.

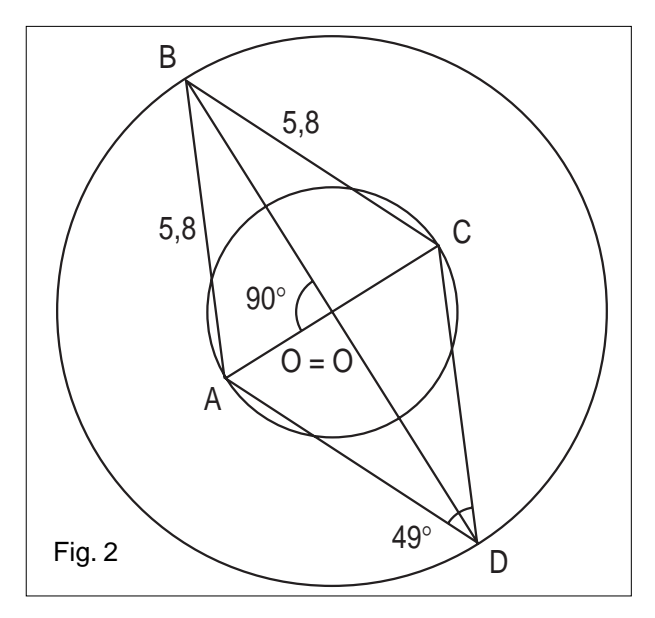

#### **Scheda N° 10.**

- Richiama la figura della scheda N° 8. ARCHIVI: - apri/(FIG. 1).

> - Ora sposta uno dei punti della circonferenza minore, ingrandendola fino a farla coincidere con l'altra. - Esamina quindi la figura ottenuta, definiscila e fai osservazioni su: - lati;

**11**

- diagonali;
- angoli.
- 
- ARCHIVI: salva con nome la figura (FIG.3); - stampa (FIG.3).

- Riassumi tutte le caratteristiche della figura così ottenuta.

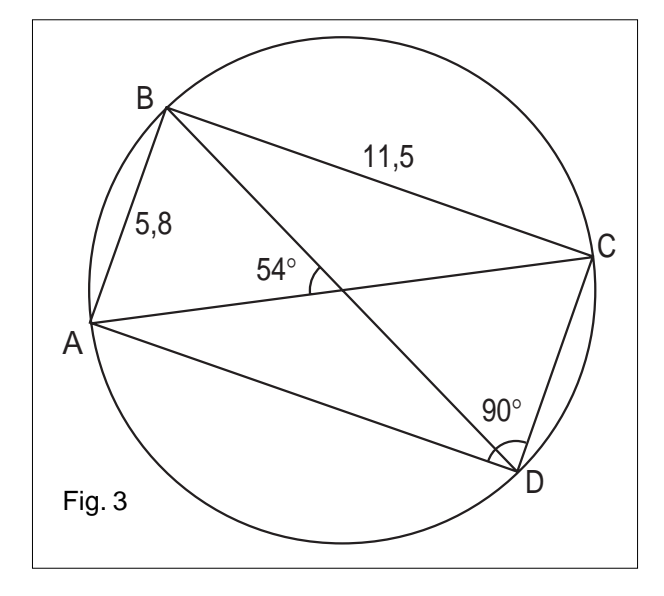

# **Scheda N° 11.**

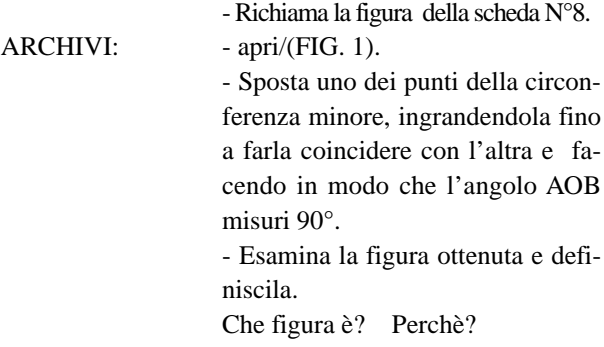

#### ARCHIVI: - salva con nome la figura (FIG.4)

- stampa (FIG. 4).

- Riassumi tutte le caratteristiche della figura ottenuta.

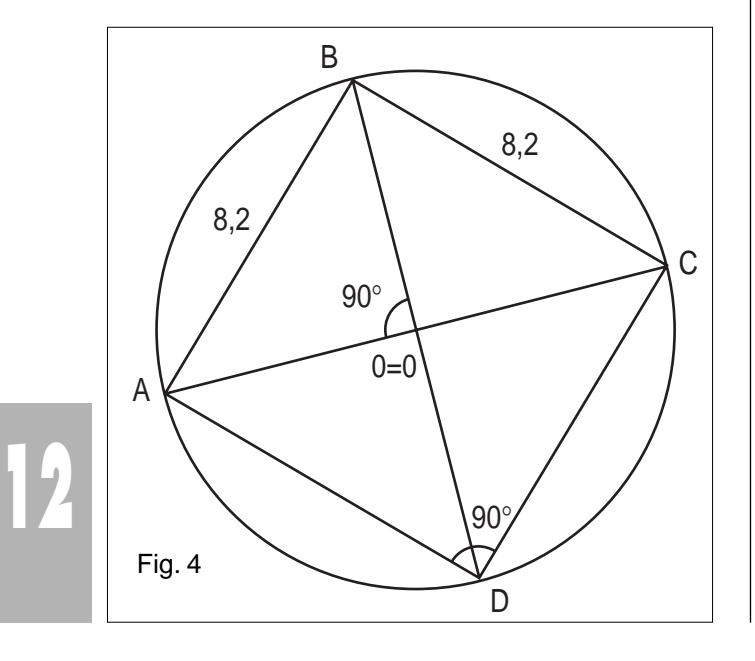

#### **ANNOTAZIONE**

Anziché procedere in base alla successione delle schede sopra riportata,si può scegliere questo percorso, ricordando che *per ogni avvio di scheda si richiama il disegno precedente :*

- 1) SCHEDA 8.............SCHEDA 10;
- 2) SCHEDA 8.............SCHEDA 9...........SCHEDA 11;
- 3) SCHEDA 10...........SCHEDA 11:

si evidenzia la trasformazione dal rettangolo al quadrato e viceversa, spostando uno dei punti (A o B) sulle circonferenze coincidenti.

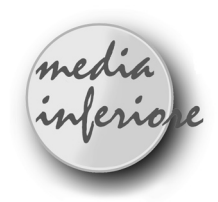

# **Simulazione modello articolato: dal rettangolo al parallelogramma**

*di Paolo Neri* Scuola media "Giovanni XIII", Saliceto - CN

#### **Presentazione**

Q uesto lavoro a carattere geometrico si rivolge ad una classe di 2<sup>A</sup> media e riguarda la simulazione di un modello articolato di un parallelogramma ed in particolare il passaggio dal rettangolo al parallelogramma qualsiasi.

• Si tratta però solo un primo possibile esempio di simulazione con Cabri di un modello articolato per lo studio delle proprietà delle figure geometriche e soprattutto delle proprietà varianti ed invarianti nel passaggio con continuità da una figura all'altra in una trasformazione geometrica.

Altri possibili esempi di simulazione di modello articolato possono essere:

a) dal quadrato al rombo; b) dal quadrato al rettangolo; c) dal rombo al parallelogramma; d) dal trapezio al parallelogramma; e) dal quadrilatero scaleno al trapezio, ecc....

• Ovviamente un aspetto positivo di un tale approccio sta nella dinamicità delle figure e quindi nella possibilità di vedere direttamente la trasformazione in atto di un punto, un segmento, una retta qualsiasi, mentre la figura sta cambiando.

• In questo modo il concetto in questione dovrebbe fissarsi in modo più profondo in quanto vi è la possibilità di vedere tutte le fasi della trasformazione e non solo la situazione iniziale e finale come avviene nella geometria "statica".

Classe 2A Media Unità didattica di geometria Aree disciplinari: Matematica Educazione Tecnica Tempo previsto: 6 ore

#### **Prerequisiti:**

Conosce e sa utilizzare il software applicativo "Cabri" Conosce i quadrilateri e l'altezza relativa ad un lato Conosce la circonferenza

Conosce la somma degli angoli interni di un triangolo e di un quadrilatero

Conosce le principali isometrie: traslazione e simmetria centrale ed assiale

Conosce e applica i concetti di area e perimetro

Conosce gli angoli formati da due rette parallele tagliate da una trasversale.

# **Obiettivi:**

Capire le proprietà varianti ed invarianti nel passaggio (con continuità) da rettangolo a parallelogramma Capire il significato di trasformazione affine

Capire il significato di centro di simmetria per una figura Rendersi conto che il parallelogramma possiede un centro, ma non assi di simmetria.

# **Contenuti:**

Proprietà varianti ed invarianti nella trasformazione dal rettangolo al parallelogramma

Centro e assi di simmetria del rettangolo e del parallelogramma

Proprietà delle trasformazioni geometriche affini.

#### **Fasi di lavoro:**

1) Presentazione UD e delle sue fasi

2) Consegna scheda di lavoro n. 1 contenente le istruzioni per costruire la figura da analizzare "stiracchiando" i punti base A, B, D

3) Consegna schede lavoro n. 2, 3, 4, 5 per analizzare le proprietà varianti ed invarianti della trasformazione, le caratteristiche delle trasformazioni affini, il centro e gli assi di simmetria nel passaggio dal rettangolo al parallelogramma.

# **Scheda di lavoro n. 1**

costruzione figura 1) CREAZIONE segmento : AB 2) COSTRUZIONE punto medio di un segmento: M (di AB) 3) COSTRUZIONE punto su un oggetto : P (su AB) 4) COSTRUZIONE simmetrico di un punto: Q (di P rispetto ad M) 5) CREAZIONE circonferenza 2 pti: *c* (centro A, punto P) 6) CREAZIONE circonferenza 2 pti: *c'* (centro B, punto Q) 7) COSTRUZIONE punto su oggetto: D (su circonf *c*) 8) CREAZIONE segmento: AD 9) COSTRUZIONE parallela: *r* (per B ad AD) 10) COSTRUZIONE intersezione 2 oggetti: C, C' (*c'*, *r*) 11) CREAZIONE segmento: DC, BC 12) EDIZIONE aspetto oggetti gomma (*c*, *c'*, M, P, Q, C') 13) CREAZIONE retta per 2 pti: *s* (A, B) 14) COSTRUZIONE perpendicolare: *t* (per D alla retta *s*) 15) COSTRUZIONE intersezione 2 oggetti: H (rette *s*, *t*) 16) CREAZIONE segmento: DH 17) CREAZIONE segmento: AC, DB 18) INTERSEZIONE 2 oggetti: O (AC, DB) 19) EDIZIONE aspetti oggetti gomma (*s*, *t*, AC, BD) 20) CREAZIONE segmento: AO, OC, BO, OD 21) DIVERSI segna un angolo : BAD, ADC, BCD, ABC 22) DIVERSI misura angoli: BAD, ADC, BCD, ABC segmenti: AB, BC, CD, AD, DH, AO, OC, BO, OD 23) EDIZIONE aspetto oggetti aspetto; DH, O (pennello): rosso AO, OC, BO,OD : blu; AB, BC, CD, AD : verde 24) DIVERSI macro costr. apri: A $\text{macro}\$  tras seg (trasporto segmento) 25) CREAZIONE punto: E, E', F, F' 26) COSTRUZIONE trasporto segmento, indicare nell'ordine: A, B, E, E'; poi A, D, F, F' 27) EDIZIONE aspetto oggetti gomma: E, E', F, F' 28) EDIZIONE nomi: A' B' (traslato di AB); A' D' (traslato di AD ) 29) DIVERSI misura (A' B', A'D'). 30) ARCHIVI salva con nome: A:\ma\_re\_pa

bollettino **CABRI**RRSAE

#### **Scheda di lavoro n. 2**

proprietà varianti ed invarianti

1) Prova a "stiracchiare" la figura muovendo col mouse il punto D. Come risultano le misure dei lati di ABCD? (Osserva anche i segmenti A' B' e A' D') Perchè? Come classifichi il quadrilatero ABCD?

2) È possibile cambiare le misure dei lati di ABCD? Se sì, come fai ?

3) Perché si possono si possono muovere col mouse solo A, B, C e non ad esempio C?

4) Nell' insieme degli infiniti ................................., ne esiste uno particolare? Se sì, qual è? Quanto misurano i suoi angoli? Prova ad ottenerlo muovendo opportunamente col mouse D e consideralo come figura iniziale della trasformazione.

5) Nell'insieme considerato al punto 4), quale ha area massima? Quale area minima? Come definiresti quest'ultimo?

6) Quando muovi col mouse il punto D, come si muovono i vertici C e D? Dirai C e D descrivono ciascuno una .............................. di centro .......................... e raggio .................................

7) Rispondi con V (vero) o F (falso) a ciascuna delle seguenti affermazioni:

nel passaggio dal rettangolo al parallelogramma si conserva:

A) la lunghezza dei lati

B) la misura del perimetro

C) l'ampiezza degli angoli

D) l'altezza delle figure

E) l'area delle figure

F) la lunghezza delle diagonali

G) la proprietà delle diagonali di dimezzarsi

# **Scheda di lavoro n. 3**

proprietà trasformazioni affini

1) Muovi con il mouse il punto D facendo assumere ad ABCD diverse posizioni; prepara eventualmente, su un foglio ci carta, una tabella in cui annotare la misure dei lati, delle diagonali, dagli angoli di ABCD.

2) Aiutandoti con la tabella precedente, ripondi ora alle seguenti domande: Le misure dei lati cambiano? Quelle degli angoli? E quelle delle diagonali?

Puoi allora affermare che i vari parallelogrammi ABCD sono fra loro isometrici? Perché ?

3) Osserva ora le misure degli angoli; noti qualche relazione fra di loro?

Qual è la posizione reciproca dei lati opposti AD e BD? E di AB e CD?

Puoi affermare che, nel passaggio da una figura all'altra, si mantiene il parallelismo dei lati?

DEFINIZIONE: Quando in una trasformazione si mantiene il parallelismo dei lati, diciamo che le varie figure ottenute sono fra loro affini.

Quindi l'affinità è una trasformazione (o corrispondenza) geometrica che conserva il parallelismo dei lati.

# **Scheda di lavoro n. 4**

centro di simmetria

1) Modifiche alla figura originale per lo studio del centro di simmetria:

Supponiamo di essere in ambiente DOS: a: invio; cabri. ARCHIVI apri a:\ma\_re\_pa

2) EDIZIONE aspetto degli oggetti, gomma : DH, H

3) COSTRUZIONE punto su oggetto: E ( su DC); F  $(su AD)$ 

4) COSTRUZIONE simmetrico di un punto: E e F (rispetto ad O)

5) EDIZIONE nomi E' e F' (simmetrici di E e di F

rispetto ad O) 6) EDIZIONE aspetto degli oggetti, aspetto: E, E', F, F' pennello rosso 7) COSTRUZIONE simmetrico di un punto: D e A rispetto ad O: Qual è il simmetrico di D rispetto ad O? Ed il simmetrico di A rispetto ad O? Cosa puoi concludere? Dirai O è punto medio di .............................. ed anche di...................................................................................... 8) Dove si trovano i punti E' ed F'? 9) Muovi col mouse i punti E ed F ; cosa accade ad E' e ad F'? Cosa puoi concludere? Dirai O è ................ di simmetria per il parallelogramma, in quanto il simmetrico di un punto qualsiasi del parallelogramma si trova ancora sul ...............................

stesso.

10) ARCHIVI salva con nome a:\ ma\_repa1.

# **Scheda di lavoro n. 5**

assi di simmetria

1) Modifiche alla figura originale per lo studio degli assi di simmetria:

Supponiamo di essere in ambiente DOS: a: invio; cabri. ARCHIVI apri a:\ma\_re\_pa

2) EDIZIONE aspetto degli oggetti, gomma: DH, H, AO, OC, DO, OB

3) Muovendo col mouse il punto D, fa sì che ABCD si trasformi in un rettangolo: consideriamo questa posizione come quella iniziale.

4) EDIZIONE aspetto degli oggetti, aspetto matita: M (punto medio di AB), O (punto di incontro delle diagonali AC e DB)

5) COSTRUZIONE punto medio: M' (di DC), L (di AD), L' (di BC)

6) CREAZIONE retta per 2 punti: *u* (punti MM'); *v* (punti LL')

7) COSTRUZIONE punto su un oggetto: G (su DC), K (su AB), N (su AD), P (su BC).

8) COSTRUZIONE simmetrico di un punto: G' (di G rispetto alla retta *u*), K' (di K rispetto alla retta *u*), N' (di N rispetto alla retta *v* ), P' (di P rispetto alla retta *v*)

9) EDIZIONE aspetto degli oggetti, aspetto: retta *u* rosso, retta *v* blu, O, G, G', K, K' pennello rosso, N, N', P, P' pennello blu

10) Muovi col mouse il punto G: cosa accade a G'?; qual è la sua posizione? Opera analogamente sui punti K,N, P. Cosa puoi dedurre?

Le osservazioni precedenti evidenziano che il simmetrico di un punto qualsiasi del rettangolo rispetto alla retta *u* (oppure *v*), è ancora un punto del rettangolo, quindi le rette *u* e *v* sono assi di simmetria del rettangolo.

Le rette *u* e *v* prendono il nome di assi mediani: sapresti

spiegare il perché di questo nome?

11) Ritieni che il rettangolo possieda altri assi di simmetria ?

Se il rettangolo possiede altri assi di simmetria, evidentemente tali assi devono passare per O; procedi allora in questo modo:

12) CREAZIONE punto: R

13) CREAZIONE retta per 2 punti: *z* (per O e R)

14) COSTRUZIONE punto su un oggetto: S (su DC)

15) COSTRUZIONE simmetrico di un punto: S' (di S rispetto alla retta *z*)

16) Muovi col mouse S: dove si trova S'? Puoi affermare che *z* è asse di simmetria di ABCD?

17) Muovi col mouse R facendo assumere diverse posizioni alla retta *z*; In quali casi la retta *z* è asse di simmetria per ABCD? Cosa concludi?

Il rettangolo possiede altri assi di simmetria oltre *u* e *v*? 18) Muovi ora il punto D rilasciandolo in posizione qualsiasi: ottieni evidentemente un parallelogramma; osserva ora la posizione di G' (K', N', P'); si trova ancora sul parallelogramma?

19) Le rette *u* e *v* sono assi di simmetria per il parallelogramma? Perché? Il parallelogramma avrà qualche asse di simmetria?

20) Se esiste tale ipotetico asse, dovrà chiaramente passare per O

21) Muovi S sul lato DC; qual è la posizione di S'? La retta *z* è asse di simmetria per ABCD ?

22) Muovi il punto R facendo assumere alla retta *z* diverse posizioni, riesci a trovare una posizione per cui *z* diventa asse di simmetria?

23) Cosa puoi concludere ?

Prova a formulare una conclusione completa per quanto riguarda gli assi di simmetria del rettangolo e del parallelogramma.

24) ARCHIVI salva con nome: ma\_repa2.

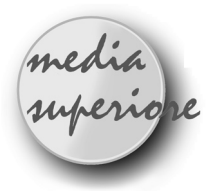

# **Trisettore di Pascal**

#### *di Renato Verdiani*

Liceo scientifico "Il Pontormo", Empoli - FI

S to rileggendo con attenzione i vari fascicoli dei "Quaderni di Cabri", nella seconda pagina del n. 8, dedicato ai luoghi geometrici, è riportata la costruzione della trisezione di un angolo. Per completare quell'articolo mi sembra opportuno aggiungere la seguente osservazione.

Il procedimento usato dimostra in modo evidente che l'angolo BOC è il triplo dell'angolo APC.

In altre parole: dato l'angolo APC, con la costruzione indicata, si ottiene l'angolo BOC = 3\*APC.

E' evidente che viene invertito il problema: dato un angolo, si costruisce il suo triplo.

Per ottenere veramente la soluzione del "problema della trisezione dell'angolo" bisogna partire dall'angolo BOC (dato) e costruire l'angolo APC che sia ampio esattamente un terzo.

Ci sono due modi per "ottenere la soluzione" con CABRI.

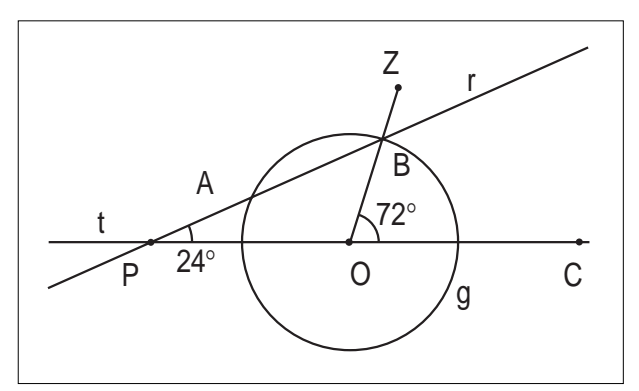

#### **1° Metodo**

• si definisce l'angolo ZOC da trisecare costruendo tre punti Z, O e C;

- si costruisce la retta *t* per i punti O e C;
- si costruisce il segmento OZ;
- si segna e si misura l'angolo ZOC;
- si costruisce un punto B sul segmento OZ;
- si costruisce la circonferenza *g* di centro O e raggio OB;
- si costruisce un punto P sulla semiretta *t*, di origine O, che non contiene C;
- si costruisce l'asse *s* del segmento PO;
- si determinano i punti A e A' d'intersezione tra s e g (A sul semipiano individuato da t che contiene l'angolo BOC);
- si nasconde la retta s e il punto A';
- si costruisce la retta r passante per i punti A e P;
- **si muove P finché la retta r non passa per B;**
- si segna e si misura l'angolo APO.

Poiché  $PA = AO = OB$ , per la dimostrazione riportata sul n. 8 del quaderno di Cabri, l'angolo APO risulta un terzo dell'angolo dato BOC.

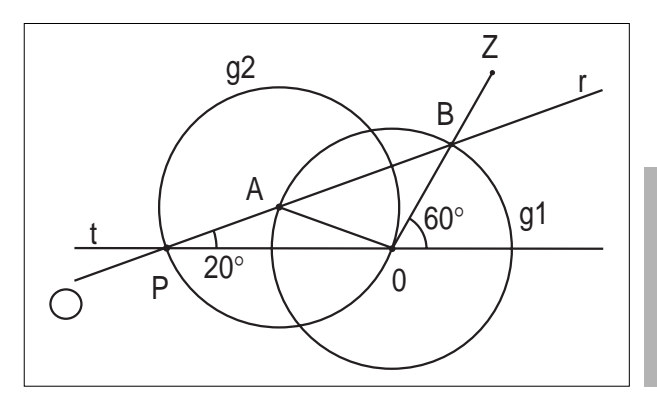

**15**

# **2° Metodo**

• si definisce l'angolo ZOC da trisecare costruendo tre punti Z, O e C;

- si costruisce la retta t per i punti O e C;
- si costruisce il segmento OZ;
- si segna e si misura l'angolo ZOC;

• si costruisce un punto B sul segmento OZ;

• si costruisce la circonferenza g1 di centro O e raggio OB; sulla circonferenza g1 si costruisce un punto A appartenente al semipiano individuato dalla retta t che contiene l'angolo dato ed è esterno all'angolo stesso;

• si costruisce la circonferenza g2 di centro A e raggio AO;

• si determina il punto P d'intersezione tra t e g2 (l'altro punto coincide con O);

• si nasconde la circonferenza g2;

- si costruisce la retta r passante per P e A;
- **si muove A finché la retta r non passa per B;**
- si segna e si misura l'angolo APO.

Poiché  $PA = AO = OB$ , per la dimostrazione riportata sul n. 8 del quaderno di Cabri, l'angolo APO

risulta un terzo dell'angolo dato BOC.

Dato che l'angolo APO si ottiene "per tentativi" (questo fatto è stato messo in evidenza dalle tre frasi in grassetto), non solo le due costruzioni precedenti rispecchiano fedelmente il "trisettore di Pascal", ma sono in accordo anche con la teoria che afferma: **è impossibile - con riga e compasso - trisecare un angolo**.

N.B. Per colpa delle approssimazioni operate da CABRI è consigliabile iniziare con un angolo ZOC divisibile per tre.

Il problema della trisezione di un angolo è stato proposto anche come "Problema della settimana" (2-6 giugno 97). Il metodo è ricordato come "trisezione con la squadra da carpentiere".

Prima di concludere voglio riportare anche la costruzione della trisezione con la squadra da carpentiere, utilizzando sempre gli strumenti di CABRI.

In verità, il mio è un adattamento di tale costruzione, perché credo sia molto più semplice da spiegare ad una scolaresca.

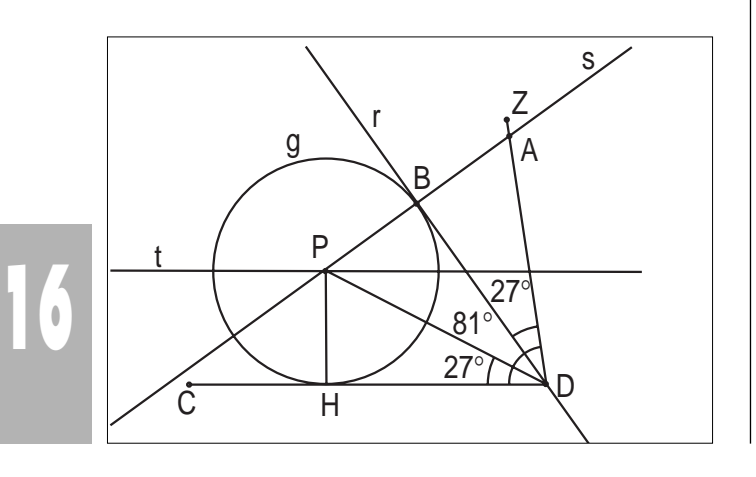

#### **3° Metodo**

• si definisce l'angolo ZOC da trisecare costruendo tre punti Z, O e C;

- si costruisce il segmento ZO;
- si costruisce il segmento OC;
- si segna e si misura l'angolo ZOC;
- si prende a caso un punto P interno all'angolo ZOC;

(P ha due gradi di libertà; per rendere più facile la ricerca della posizione di P, possiamo vincolarlo ad una retta t parallela al lato OC, così P ha un solo grado di libertà);

- si costruisce il segmento OP;
- si costruisce la bisettrice r dell'angolo ZOP;
- si costruisce la retta s per P e perpendicolare ad r;
- si determina il punto A d'intersezione tra s e il lato OZ dell'angolo dato;
- si determina il punto B d'intersezione tra s ed r;
- si costruisce la circonferenza g di centro P e raggio PB;

• si muove P finché la circonferenza g non diventa tangente al lato OC dell'angolo dato;

• si segnano e si misurano gli angoli AOB, BOP e POC.

La spiegazione è semplice e può essere motivo di discussione in classe.

Con la prima parte della costruzione abbiamo individuato sicuramente due triangoli congruenti, AOB e BOP, rettangoli in B. Gli angoli AOB e BOP rimangono uguali ed interni all'angolo dato ZOC, qualunque sia la posizione di P.

Quando la circonferenza g diventa tangente al lato OC, otteniamo un terzo triangolo rettangolo OPH (rettangolo in H, punto di tangenza) congruente ai due triangoli precedenti.

Dunque gli angoli AOB, BOP e POC sono congruenti e quindi ciascuno di essi misura un terzo dell'angolo dato.

# Cabri in biblioteca

Si comunica che in Giugno sono stati pubblicati i quaderni n°23 e n°24 del MPI/Div. Classica UMI (Unione Matematica Italiana).

Quaderno n°23. Aritmetica (per docenti di scuola elementare). Testi di M. Ferrari, Cannizzaro, P.L. Ferrari, Fasano, Sainati, Piochi, Bottazzini.

Quaderno n°24. Analisi matematica (per docenti delle superiori). Testi di Bacciotti, Barozzi, Grugnetti, Piochi, Bottazzini.

I volumi sono editi dal Liceo Scientifico "A. Vallisneri", Via delle Rose 68, Lucca.

Per informazioni sulle modalità da seguire per ricevere i volumi, rivolgersi al preside del suddetto Liceo.

Sul mensile NUOVA SECONDARIA n°10 del 15 giugno '98 è stato pubblicato l'articolo "Problemi aperti di geometria con l'uso di Cabri e Maple": in esso si illustra una attività didattica che affronta la soluzione del tema di maturità PNI '96 ricorrendo a software didattici.

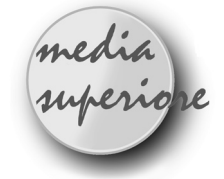

# **Soluzioni dei quesiti**

proposti su CABRI*RRSAE* n° 15 da: *Vanni Gorni* Liceo scientifico annesso a IM "A. Manzoni" Suzzara -MN *Aldo Compagnoni* Liceo scientifico annesso a IM "A. Manzoni" Suzzara -MN

# **Caccia al tesoro soluzioni con Cabri - géomètre**

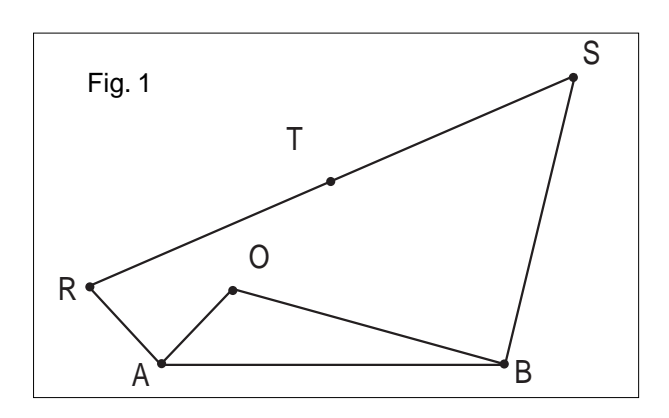

L a mappa è riportata in Figura 1 e si verifica empi-ricamente che il punto T è indipendente dalla posizione di O

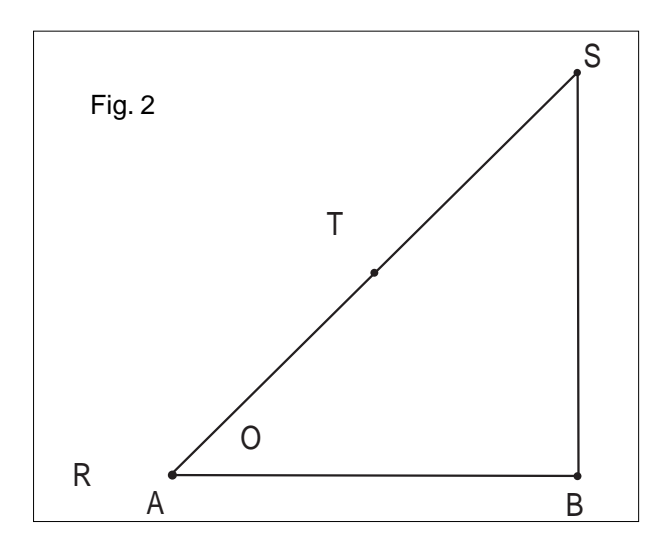

Poiché T è indipendente da O, si può considerare O=A, ne risulta O=A=R, T è il punto medio dell'ipotenusa del triangolo rettangolo isoscele di cateti AB = BS (Figura 2), e la soluzione è unica.

Portando O nella posizione di Figura 3, T viene a trovarsi sul vertice di un quadrato di diagonale AB. In questo caso R=T=S e T si trova sul vertice opposto ad O.

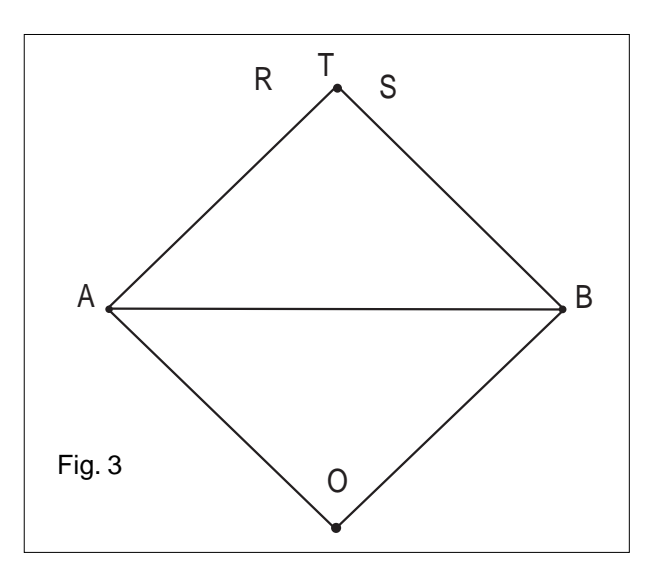

# **Caccia al tesoro Soluzione geometrica**

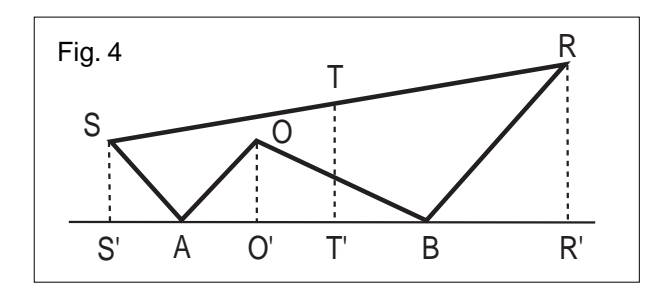

Dati:  $AS = OA$ ,  $AS = OA$ ;  $BR = OB$ ,  $BR = OB$ ; Tracciati: SS', OO', TT', RR'  $\perp$  alla retta passante per AB.

**I)** Si dimostra facilmente che i triangoli rettangoli OO'B e RBR'(che hanno uguali le ipotenuse per ipotesi) sono uguali. Ne risulta

$$
O'B = RR'; OO' = BR'
$$

**II)** Analogamente i triangoli rettangoli OAO' e SS'A sono uguali e da questo si ottiene

$$
O'A = SS'
$$
;  $OO' = S'A$ 

**III)** T è punto medio del lato obliquo SR del trapezio rettangolo SS'R'R e da ciò si ha:

**A)** T' è punto medio anche di S'R' ed essendo S'A = BR', ne viene che T' è punto medio di AB:

$$
AT' = T'B = 1/2 AB
$$

**B)** inoltre TT' = 1/2 (SS'+RR') e per i punti I e II risulta  $TT' = 1/2$  (SS'+RR') =  $1/2$  (O'A + O'B) cioè

$$
TT'=1/2\ AB
$$

Restano quindi provate: l'indipendenza di T dalla posi-

zione di O e le modalità della sua individuazione.

#### **Caccia al Tesoro Soluzione vettoriale**

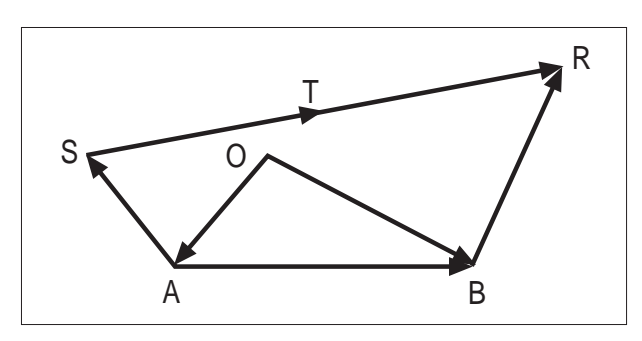

*Premessa sull'uso degli operatori vettoriali.*

Nel seguito si userà un operatore di rotazione U $\alpha$  che applicato ad un vettore mantiene inalterato il modulo, ma ne cambia la direzione, facendolo ruotare dell'angolo a secondo le usuali convenzioni per quanto riguarda la misurazione degli angoli; per comodità gli angoli saranno misurati in gradi.

Se A e B sono dei vettori:  $U_{180}(A) = -A$ ;  $-U_{-90}(A) = U_{90}(A)$ ;  $U_{90}(-A) = U_{-90}(A)$ ;  $U\alpha(A+B) = U\alpha(A) + U\alpha(A).$ 

#### *Per ipotesi si ha:*

 $AS = U_{.90}(OA)$  cioè rotazione a dx. di 90°  $BR = U_{90}(OA)$  cioè rotazione a sx. di 90°  $OA + AB = OB$  $ST = 1/2 SR$ *Allora risulta :*  $ST = 1/2$  (-AS -OA + OB + BR)  $ST = 1/2 (AB + BR - AS)$  $ST = 1/2 (AB + U_{90}(OB) - U_{-90}(OA))$  $ST = 1/2 (AB + U_{90}(OB) + U_{90}(OA))$  $ST = 1/2 (AB + U<sub>90</sub>(OB + OA))$  e finalmente

$$
ST = 1/2 (AB + U_{90}(AB))
$$

Questo risultato, in notazione vettoriale, prova l'indipendenza della posizione del tesoro T dal punto O e la determinazione di T in modo univoco. La soluzione indica la costruzione di un triangolo rettangolo isoscele retto in B e cateti uguali ad AB; T si trova sul punto medio dell'ipotenusa. In altri termini considerato A come origine di un sistema di riferimento T (1/2 AB; 1/2 AB) C.V.D.

# **Soluzione falso dimostratore**

**18**

Contrariamente a quanto la figura proposta dal testo vuol far credere, i punti sulla diagonale non sono allineati. La retta passante per A(0;5) e D(13;0) ha equazione:

$$
y = -\frac{5}{13}x + 5
$$

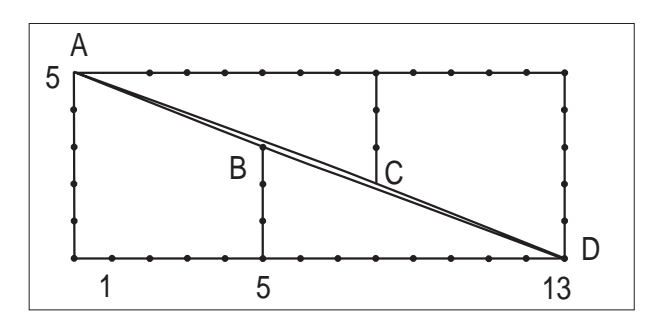

Il punto B' di ascissa 5 e C' di ascissa 8 che giacciono sulla retta hanno coordinate:

$$
B'\left(5;\frac{40}{13}\right) \rightarrow B'\left(5;3,08\right)
$$

$$
C\left(8;\frac{25}{13}\right) \rightarrow C\left(8;1,92\right)
$$

Tralasciando l'allineamento, i punti sulle ipotenuse dei due triangoli rettangoli in corrispondenza di B e C distano d dai rispettivi cateti posti in orizzontale:

$$
\frac{d}{5} = \frac{3}{8} \rightarrow \frac{15}{8} = 1,88 \neq 2
$$
  

$$
\sum \text{solutioni}
$$

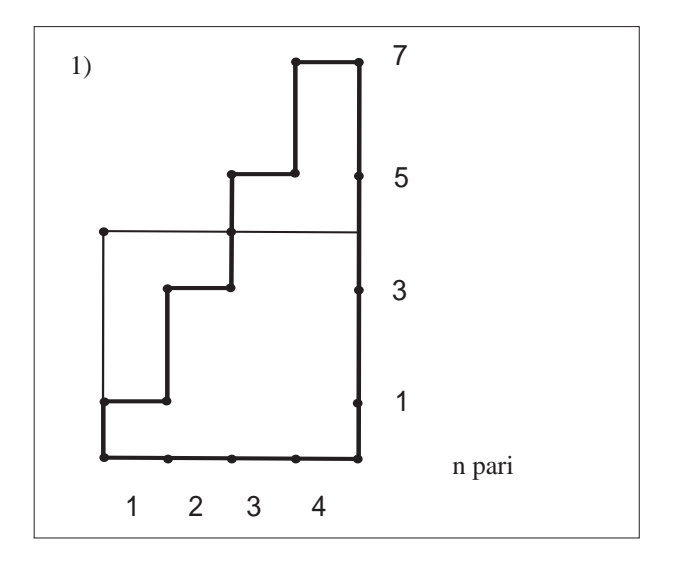

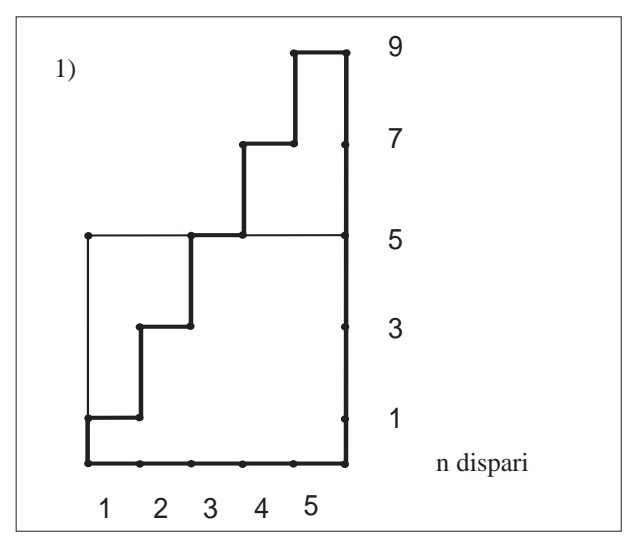

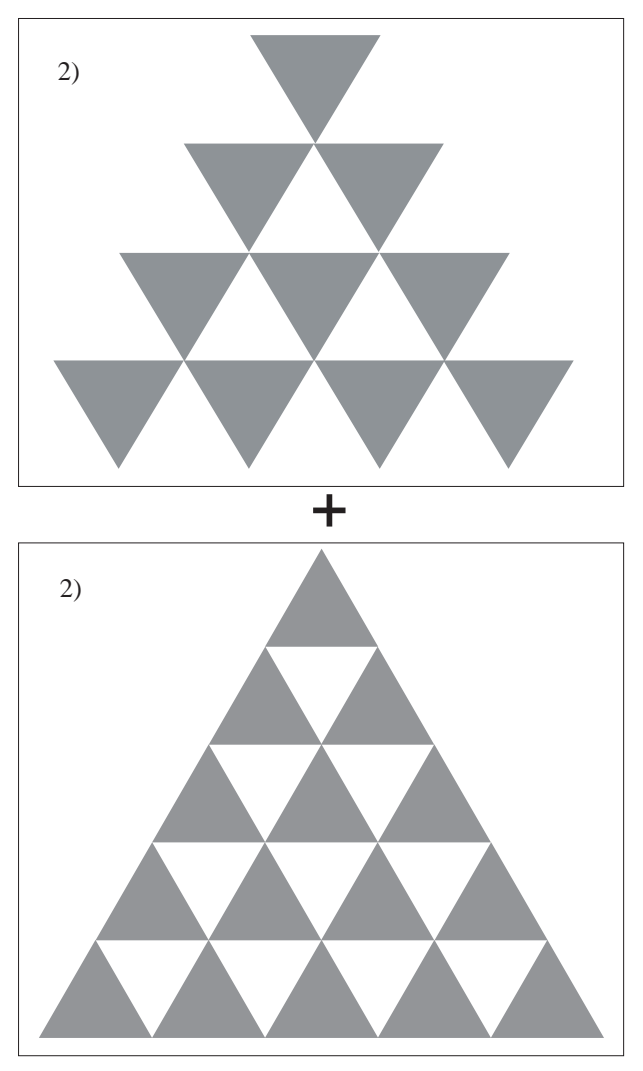

$$
\frac{(n-1)n}{2} + \frac{n(n+1)}{2} = n^2
$$

Un'altra soluzione del problema **"Caccia al tesoro"** inviata da *Mauro Bellagamba* Scuola media "A. Vicini" Cesena - FO *Loretta Biondi* Scuola media "T.M. Planto" Cesena - FO

Rappresentando il problema **"Caccia al tesoro"** con Cabri, il cacciatore scopre facilmente che la posizione del tesoro T è indipendente dalla posizione dell'orchidea O e dipende esclusivamente dalle posizioni dell'acacia A e del baobab B.

Per dimostrare che la posizione di T è indipendente da O, è sufficiente dimostrare che BTA è un triangolo isoscele rettangolo in T; in tal modo T si trova sull'asse del segmento BA ad una distanza pari a BA/2; la sua posizione dipende quindi esclusivamente dalla posizione di B e A (e dalla distanza BA).

#### **Ipotesi:**

 $OB = BA$ ; OB perpendicolare a BA; OA = AS; OA perpendicolare ad AS;

#### **Tesi:**

Il triangolo BTA è isoscele e rettangolo in T.

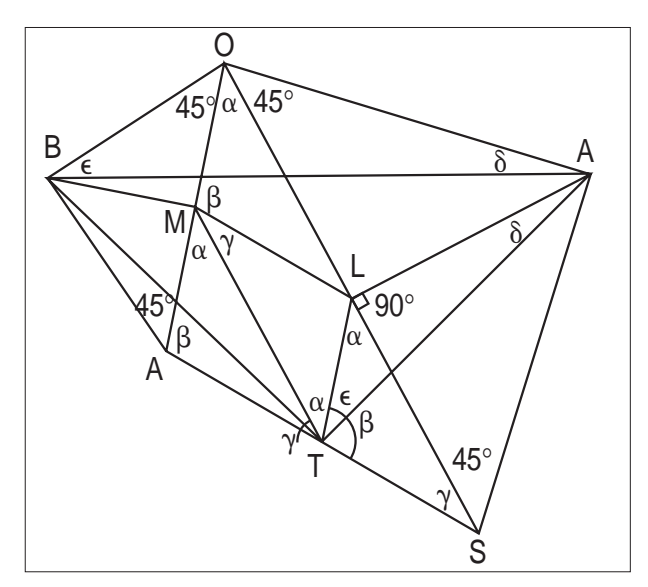

#### **Dimostrazione:**

Costruisco BM perpendicolare ad OA e AL perpendicolare ad OS.

Considero il triangolo ORS:

a) per il teorema della congiungente i punti medi dei lati di un triangolo ho che:

- ML è parallelo a RS e ML =  $1/2$  RS;
- TL è parallelo ad OR e TL =  $1/2$  OR;
- MT è parallelo ad OS e MT = 1/2 OS;

b) dimostro che il triangolo BOA è simile al triangolo TLA:

• angolo BOA = angolo TLA perché somme di angoli congruenti;

• angolo MOL  $(\alpha)$ = angolo TLS  $(\alpha)$  perché corrispondenti ... ;

• angolo BOM  $(45^\circ)$  + angolo AOL  $(45^\circ)$  = angolo SLA (90°) per ipotesi;

• BO/OA (rapporto fra le ipotenuse di triangoli rettangoli isosceli) = TL/LA = OM/OL (rapporto fra i cateti di triangoli rettangoli isosceli);

c)  $\Rightarrow$  angolo OAB ( $\delta$ ) = angolo LAT ( $\delta$ ) e angolo OBA

 $(\epsilon)$  = angolo LTA  $(\epsilon)$  e, poiché angolo OAB  $(\delta)$  + ango-

- lo BAL =  $45^{\circ}$  per costruzione,
- d)  $\Rightarrow$  angolo BAL + angolo LAT = 45°.
- e) In modo analogo al punto b) dimostro che il triango-
- lo BMT è simile al triangolo BOA.
- f) Come sopra ricavo che angolo TBA =  $45^{\circ}$ ;
- g)  $\Rightarrow$  **triangolo BTA** è isoscele e retto in T;
	- ➯ **la posizione di T è indipendente da O;**
- ➯ **T si trova sull'asse del segmento BA ad una distanza da BA pari a BA/2.**

Convinto della validità del procedimento logico-deduttivo sviluppato, il cacciatore:

- **misura la distanza BA;**
- **traccia l'asse di BA e**

• **partendo dal punto medio di BA, si sposta sull'asse di BA, dalla parte opposta ad O, di un segmento pari a BA/2 e in tal modo individua T;**

• **se il tesoro non è in T, è nel suo punto simmetrico rispetto al segmento RS.**

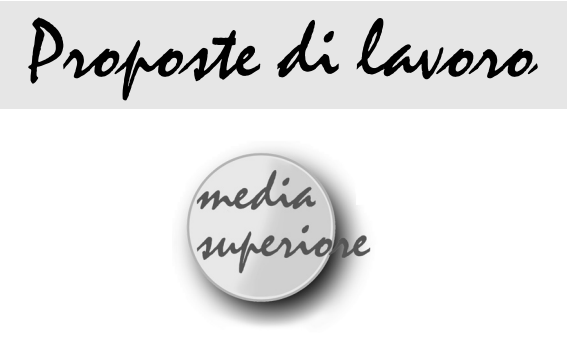

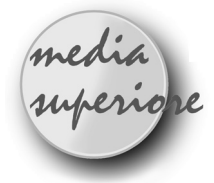

# **Bellaria '98. Non solo Cabri**

*di Anna Maria Arpinati* IRRSAE - Emilia Romagna

I l 22, 23, 24 aprile scorso presso l'hotel Principe di Bellaria (FO) si è svolto, a cura dell'IRRSAE dell'Emilia Romagna, un seminario residenziale avente per titolo: "Matematica e software didattici". Erano presenti 36 docenti delle superiori, provenienti da 7 regioni italiane. Quasi tutti i docenti avevano avuto in precedenza rapporti con varie iniziative promosse dal nostro Istituto, ed avevano mostrato particolare interesse per questa tematica. Dei 36 docenti coinvolti, circa la metà lavora nei licei scientifici.

Referenti scientifici dell'attività erano i Professori Giuseppe Accascina dell' Università La Sapienza di Roma e Giulio Cesare Barozzi dell'Università di Bologna. Fondamentale è stata la collaborazione del prof. Accascina anche nella fase organizzativa delle attività.

L'obiettivo delle tre giornate di lavoro era quello di mettere meglio a fuoco l'utilizzo che viene fatto nella realtà delle classi di certi ambienti informatici, che il mercato offre da alcuni anni ai docenti di matematica. Da più parti infatti erano state rivolte all'Istituto sollecitazioni, per promuovere un momento di riflessione e discussione su alcuni importanti aspetti didattici, legati all'uso di questi software.

Per dare l'avvio ad una discussione importante e complessa come quella indicata (e che sicuramente non può espletarsi nell'ambito di un solo Seminario), si è proceduto nella seguente maniera: a tutti i partecipanti è stata inviata, prima dell'incontro di Bellaria, una collezione di 31 problemi, con l'invito a risolverne almeno due, preferibilmente con uno dei seguenti software: Cabri, Derive, Mathematica (o altro). Per ogni soluzione proposta doveva essere anche indicato il motivo per cui era stato scelto quel determinato software. Giunti a Bellaria, dopo due relazioni "stimolo" dei professori universitari, i docenti sono stati invitati a lavorare in gruppo, per discutere le varie soluzioni preparate a casa. Interessanti alcune modalità di lavoro subito emerse: **a)** molti docenti hanno risolto più di due esercizi, affer-

**20**

mando che erano quasi tutti molto interessanti;

**b)** i problemi "più gettonati" (si veda l'elenco seguente) sono stati i numeri: 2, 6, 8, 10, 17, 27, 29.

**c)** molti esercizi si prestavano evidentemente ad essere risolti con più software: ad esempio l'esercizio n°2 è stato risolto da sette colleghi con il Derive, da altri sette con il Mathematica, da uno con il Cabri e da tre con altro software;

**d)** i software più usati sono stati indubbiamente Cabri e Derive, anche perché presentano una soglia più bassa di "iniziazione"; Mathematica ha evidenziato un piccolo gruppo di forti affezionati (un collega ha risolto con Mathematica 27 dei 31 esercizi proposti);

**e)** si è fatto riferimento ad altri software quali: Maple, MathView e G-Lab; alcuni colleghi sono inoltre apparsi molto decisi nel non tralasciare, nelle loro classi, la programmazione in Pascal.

I lavori prodotti dai vari gruppi sono in via di sistemazione definitiva. Per ogni esercizio risolto si è cercato di mettere a fuoco in quale classe l'esercizio potrebbe essere proposto, quali le finalità e gli obiettivi che possono essere conseguiti con la sua soluzione, quali i nodi concettuali su cui porre maggiore attenzione, quali gli approfondimenti e i collegamenti che possono essere attivati.

Appena i materiali saranno pronti, ne daremo notizia sia dalle pagine di questo bollettino, sia tramite la lista di discussione Cabrinews (reperibile nel sito Fardiconto dell'IRRSAE dell'Emilia Romagna; indirizzo: http://arci01.bo.cnr.it/fardiconto/).

Riportiamo di seguito la collezione dei 31 esercizi proposti, ricordando che durante i lavori di Bellaria non sono stati presi in esame tutti, ma solo i numeri: 2, 4, 5, 6, 8, 10, 11, 13, 16, 17, 24, 25, 26, 27, 29, 30.

Chi vuole cimentarsi con gli altri problemi, anche usando software di diverso tipo, ce lo faccia sapere: la discussione iniziata a Bellaria può ampliarsi e divenire sempre più interessante. I colleghi, che hanno contribuito a formare la collezione di esercizi qui sotto riportata, sono: Giuseppe Accascina, Piero Antognini, Giulio Cesare Barozzi, Sandra Bernecoli e Luigi Tomasi.

*Alcune proposte di problemi per il seminario "Matematica e software didattici" Bellaria, 22-24 aprile 1998*

#### **Problema 1**

Rispetto a un riferimento cartesiano ortonormato si conoscono i vertici A(4; 3; 1) e C(O; 4; 2) di una diagonale della base di una piramide retta a base quadrata ABCDV. Si sa inoltre che il vertice V della piramide

appartiene alla retta passante per i punti P(5; 4; 1) e  $Q(1; 7; 6)$ .

#### *Determinare:*

a) Le coordinate del vertice V.

b) Le coordinate dei restanti vertici B e D della base.

c) L'ampiezza dell'angolo tra una faccia laterale e la base.

d) L'equazione cartesiana della sfera inscritta nella piramide.

#### **Problema 2**

Si studi in modo completo la funzione reale

$$
f:x \to \frac{x^3 - 4x}{x^2 - 1} + 5[\ln(x + 1) - \ln(x - 1)]
$$

#### **Problema 3**

Sono dati un cerchio di raggio 1 e un quadrato concentrico al cerchio.

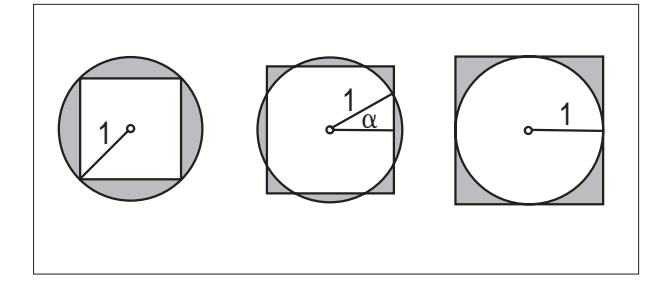

Al variare del lato del quadrato da  $\sqrt{2}$  (figura 1), a 2 (figura 3) varia in modo continuo l'area della superficie tratteggiata (cioè la superficie racchiusa dalla circonferenza e dal contorno del quadrato).

Per quali valori del lato in  $\sqrt{2}$ , 2 quest'area è rispettivamente minima e massima?

Sono richiesti i valori esatti di queste misure.

Consiglio: si scelga come variabile  $\alpha$ , l'angolo in radianti tra un raggio parallelo ad un lato del quadrato e il raggio che passa per il più vicino punto d'intersezione della circonferenza con il contorno del quadrato (vedi figura 2).

#### **Problema 4**

Considera un foglio A4 disposto come nella *figura 1*.

L'angolo in basso a destra viene piegato fino a quando il suo vertice raggiunge il bordo di sinistra (in modo che la parte piegata sia un triangolo; vedi *figura 2*).

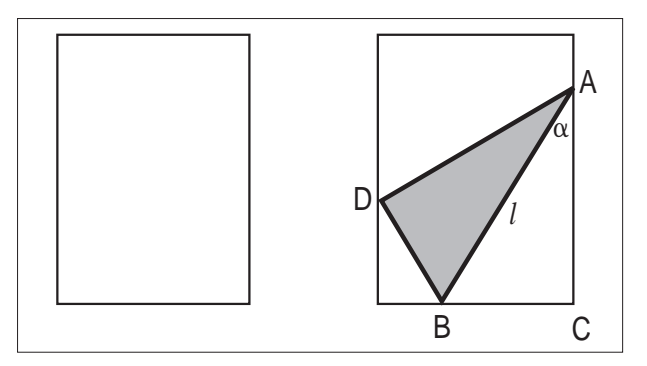

Sia *l* la misura della piega AB e a l'ampiezza dell'angolo che questa forma con il bordo destro.

#### *Determinare:*

a) La misura di *l* in funzione di a, specificando in che intervallo può variare  $\alpha$ .

In un foglio A4 il rapporto tra le dimensioni è  $\sqrt{2}^-$ 

b) I valori estremi di *l* (specificandone la natura) e le corrispondenti ampiezze a.

#### **Problema 5**

Consideriamo l'insieme H dei quattro vertici A, B, C, D e del centro E del quadrato ABCD.

Due punti di H sono vicini se il segmento che li unisce non contiene, oltre ai suoi estremi, nessun altro punto di H.

Un automa, partendo da uno dei cinque punti di H, si sposta, compiendo un passo, in uno dei punti vicini, in modo casuale ed equiprobabile.

Un percorso è una successione di passi consecutivi e indipendenti (per esempio il percorso ABAED è la successione dei quattro passi AB, BA, AE, ED).

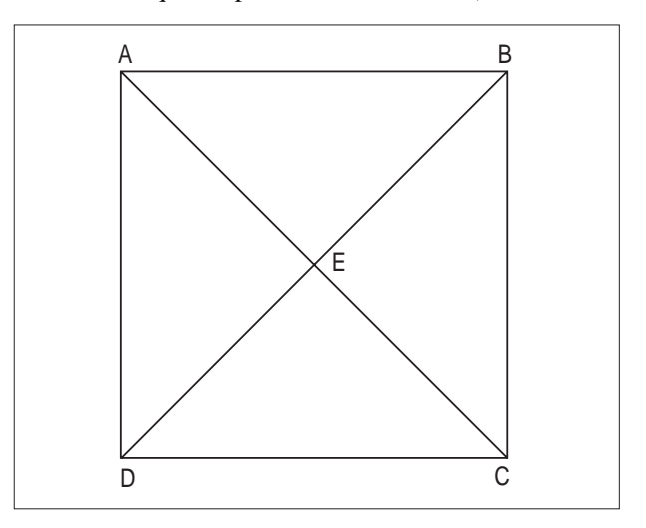

Sia en la probabilità che l'automa, partendo da A, arrivi in n passi in E.

a) Calcolare dapprima e<sub>0</sub>, e<sub>1</sub>, e<sub>2</sub>, e<sub>3</sub>

b) Determinare en e calcolare  $\lim_{n\to\infty}$ en.

#### **Problema 6**

Si dispongono dei triangoli equilateri con i lati di lunghezza 1, 3,5,..., 2n -1, lungo una retta come mostrato nella figura.

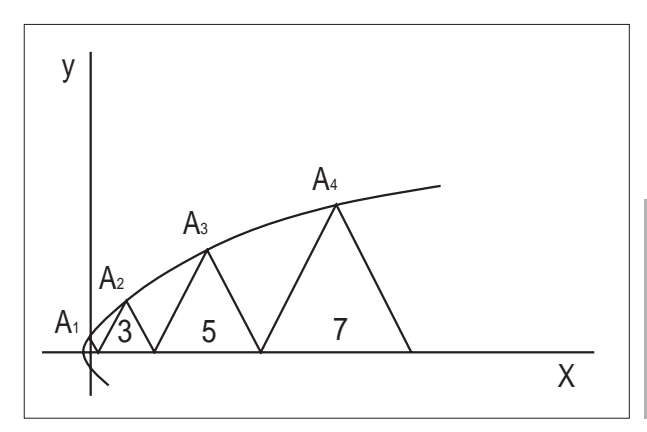

**21**

Si tratta di dimostrare che i vertici A1, A2, A3,...,che non giacciono sulla retta, appartengono ad una parabola e che le distanze di questi punti dal fuoco della parabola sono numeri naturali.

#### **Problema 7**

Si determini il più piccolo numero naturale con la proprietà che la somma delle sue cifre non divide la somma dei cubi delle sue cifre.

#### **Problema 8**

Si consideri la seguente suddivisione dei numeri naturali in sottoinsiemi:

 $\{1\}, \{2, 3\}, \{4, 5, 6\}, \{7, 8, 9, 10\}, \{11, 12, 13, 14, 15\}$ ......

Si eliminino ora tutti i sottoinsiemi in posizione pari, a cominciare dal secondo.

Si dimostri che la somma di tutti i numeri nei primi k gruppi rimanenti è data da k<sup>4</sup>.

Ad esempio per  $k = 3$  vale:

 $1 + (4 + 5 + 6) + (11 + 12 + 13 + 14 + 15) = 81 = 3<sup>4</sup>$ 

#### **Problema 9**

Siano A, B, C tre punti qualsiasi di una parabola, con l'asse di simmetria parallela all'asse y. Sia m<sub>a</sub> la pendenza della tangente alla parabola per A, m<sub>AB</sub> la pendenza della corda AB, ecc. Si dimostri la sorprendente proprietà:  $m_A = m_{AB} + m_{AC}$  -  $m_{BC}$ 

#### **Problema 10**

Una corda di lunghezza costante scivola in un cerchio dato. Gli estremi della corda vengono proiettati ortogonalmente su un diametro fissato. Le proiezioni ottenute e il punto medio della corda sono i vertici di un triangolo. Si dimostri che il triangolo è isoscele e non cambia mai la sua forma allo spostarsi della corda nel cerchio.

*Usare Cabri, Mathematica o Derive per dimostrare (?) illustrare (?), aiutare gli studenti a congetturare (?) la verità o falsità delle affermazioni relative ai problemi 11 - 15.*

# **Problema 11**

Detto *G* il baricentro di un triangolo qualsiasi, i segmenti che congiungono i tre vertici del triangolo con *G* dividono il triangolo dato in tre triangoli aventi la stessa area.

#### **Problema 12**

Dato un triangolo di vertici *A*, *B* e *C*, sia *H* il suo ortocentro. Il triangolo *ABH* ha come ortocentro il punto *C*.

#### **Problema 13**

**22**

Dato un triangolo, chiamiamo *triangolo ortico* il triangolo avente come vertici i piedi delle sue tre altezze. L'ortocentro di un triangolo è incentro del suo triangolo ortico.

#### **Problema 14**

Il circocentro, il baricentro e l'ortocentro di un triangolo sono allineati. La retta che li contiene si dice retta di Eulero.

#### **Problema 15**

Sia dato un triangolo di vertici *A*, *B* e *C* e sia *G* il suo baricentro. Siano *A', B'* e *C'* i punti medi dei lati del triangolo. Chiamiamo circonferenza di Feuerbach la circonferenza circoscritta al triangolo *A'B'C'*. La circonferenza di Feuerbach contiene i piedi delle altezze del triangolo *ABC* e i punti medi dei tre segmenti che uniscono i tre punti *A*, *B* e *C* con l'ortocentro del triangolo *ABC*.

# **Problema 16**

(Maturità Scient. Sperimentale, Sessione suppletiva 1997 - Tema 2)

Il candidato rappresenti graficamente la curva d'equazione

$$
x^2y = a^2(a-y) \qquad (1)
$$

essendo  $\alpha$  una costante positiva. La curva assegnata figura nelle "Istituzioni Analitiche ad uso della Gioventù Italiana" (1748) di Maria Gaetana Agnesi (1718-1799) - donde il nome di *versiera dell'Agnesi* come soluzione del seguente problema:

"Dato il semicircolo *ADC* del diametro *AC*, si ricerca fuori di esso il punto *M* tale che condotta *MB* normale al diametro *AC*, che taglierà il circolo in *D*, sia *AB* : *BD* = *AC* : *BM*, e perchè infiniti sono i punti *M* che soddisfano il problema, se ne dimanda il luogo".

Il candidato:

a) verifichi che, con un'opportuna scelta del sistema di riferimento cartesiano, la (1) è l'equazione del luogo geometrico richiesto nell'enunciato del problema (si ponga  $AC = a$ ,  $B \in AC$ ).

b) dette *P1* e *P2*, rispettivamente, le intersezioni con l'asse *x* delle tangenti alla curva nei punti di flesso *F1* e *F2*, calcoli l'area della regione di piano delimitata dall'arco di curva di estremi  $F_1$  e  $F_2$  e dai segmenti  $P_1F_1$ ,  $P_2F_2$ , e *P1P2*;

c) verifichi che l'area (della regione) compresa fra la curva e l'asse delle *x* è quattro volte quella del cerchio di diametro *AC*;

#### **Problema 17**

Sono assegnate tre rette parallele nel piano. Esiste un triangolo equilatero con i vertici rispettivamente sulle tre rette?

#### **Problema 18**

Data una retta e due punti appartenenti allo stesso semipiano con origine la retta, costruire la circonferenza

passante per tali punti e tangente alla retta.

# **Problema 19**

Costruire una circonferenza *C'* tangente ad una circonferenza *C* e ad una retta *d* conoscendo uno dei punti di contatto.

# **Problema 20**

Date due circonferenze esterne tra loro e di diverso raggio, determinare i centri delle due omotetie in cui si corrispondono.

# **Problema 21**

Siano *A* e *B* due punti situati esternamente e da parti opposte della striscia individuata da due rette parallele *d1* e *d2*. Costruire il minimo percorso *AMNB* che unisce i punti *A* e *B* con  $M \in d_1$ ,  $N \in d_2$  e MN perpendicolare alle rette.

# **Problema 22**

Date due semirette *a* e *b* di origine *O* e due punti *P* e *Q* interni all'angolo convesso individuato dalle due semirette, determinare due punti  $R \in a$ ,  $S \in b$ , tali che  $PR +$ *RS* + *SQ* sia il percorso minimo. Ripetere l'esercizio toccando prima la semiretta *b* e poi la semiretta *a*. Quando i due percorsi risultano uguali?

# **Problema 23**

Data una retta *r* ed un segmento *AB* situato in uno dei due semipiani di origine *r*, determinare il punto di *r* che vede il segmento *AB* sotto l'angolo massimo.

# **Problema 24**

Dati tre punti *A*, *B* e *C* non allineati, trovare il punto *P* tale che  $PA + PB + PC$  sia minimo.

# **Problema 25**

Si consideri un segmento di lunghezza costante con gli estremi sugli assi cartesiani. Determinare il luogo descritto da un punto *P* del segmento al variare della posizione degli estremi del segmento stesso.

#### **Problema 26**

Dati due punti *A* e *B* e un numero positivo *k*, determinare il luogo dei punti *P* del piano per cui vale *k* il rapporto delle distanze di *P* da *A* e da *B*.

# **Problema 27**

Dimostrare la disuguaglianza tra media geometrica e media aritmetica:

$$
\sqrt{xy} \le \frac{x+y}{2}
$$

#### **Problema 28**

Visualizzare l'andamento delle somme parziali della serie geometrica

$$
\sum_{n=0}^{\infty} z^n
$$
 per z complesso.

Analisi qualitativa della convergenza.

Eventualmente: problemi analoghi per la serie esponenziale

$$
\sum_{n=0}^{\infty}\frac{z^n}{n!}
$$

e per la serie logaritmica

$$
\sum_{n=1}^{\infty}\frac{(-1)^{n+1}z^n}{n}
$$

Mostrare che le bisettrici degli angoli di un parallelogramma si incontrano nei vertici di un rettangolo. Determinare il parallelogramma per il quale tale rettangolo è un quadrato. Determinare il parallelogramma per il quale le bisettrici sono concorrenti.

# **Problema 30**

**Problema 29**

Le misure dei lati dei quadrati della figura sono i numeri di Fibonacci 1,1,2,3,5,8, ... E' vero che i centri di questi quadrati giacciono su due rette perpendicolari?

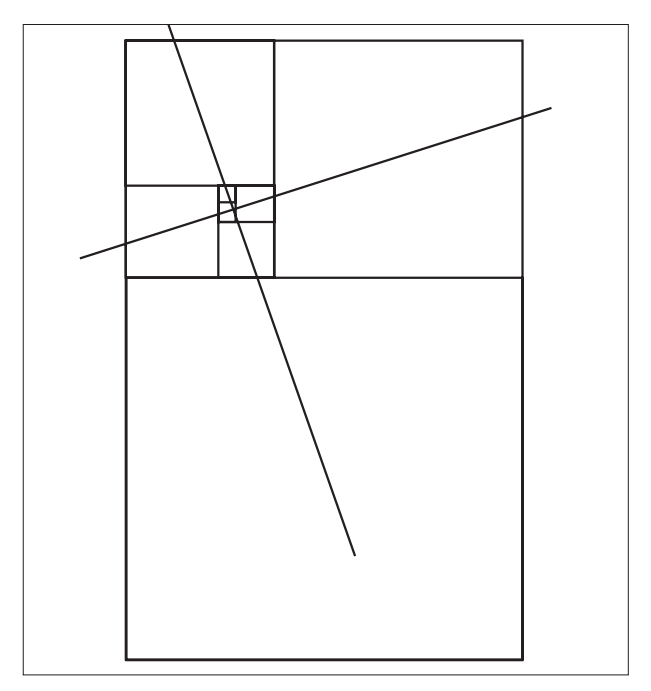

# **Problema 31**

Si consideri la figura seguente. Si verifichi che, se la costruzione viene proseguita all'infinito, la figura resta limitata.

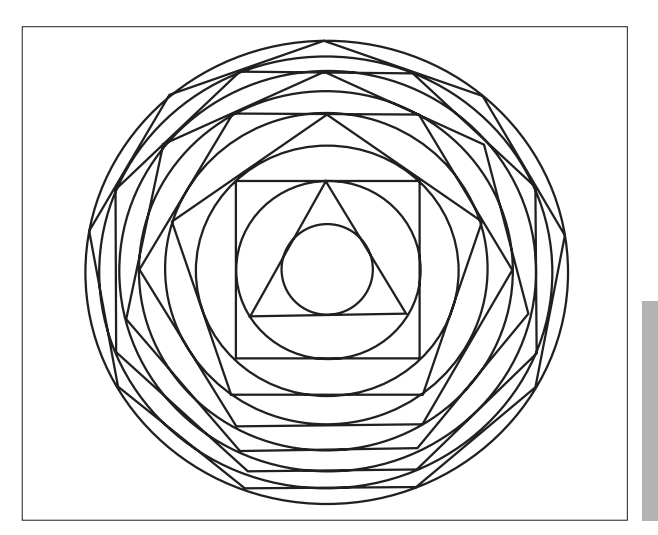

**23**

Nella sezione *Cabri discusso* si propone l'uso di Cabri per costruire e poi "smontare" cinque paradossi geometrici. In *Come fare* presentiamo, per la scuola media inferiore, due lavori sui quadrilateri: in entrambi si fa ricorso a schede di lavoro, per far scoprire agli allievi le proprietà caratteristiche dei quadrilateri particolari e ad una costruzione geometrica, per passare da una figura all'altra. Seguono, per la scuola media superiore, un articolo su un problema classico della geometria elementare: la trisezione di un angolo; le soluzioni dei tre quesiti, presentati nella sezione *Proposte di lavoro* del bollettino n° 15: oltre alle soluzioni proposte dagli autori, pubblichiamo anche una soluzione inviata da due insegnanti, relativa al primo dei tre problemi. Infine nella sezione **Proposte di lavoro** riportiamo un resoconto del seminario tenuto a Bellaria (RM) sull'uso dei software didattici nell'insegnamento della matematica; l'avvio dei lavori seminariali era stato preceduto dall'invio ai partecipanti di un pacchetto di trentun problemi.

Corsi e seminari

Nei giorni 22, 23, 24 Ottobre '98 si terrà ad Orvieto, presso il Centro Congressi - Palazzo del Popolo, il consueto Convegno annuale organizzato dall'UMI (Unione Matematica Italiana) e dalla CIIM (Commissione Italiana per l'Insegnamento della Matematica). Titolo del Convegno: "La matematica e le altre scienze: modelli, applicazioni e strumenti didattici".

Per informazioni rivolgersi alla Segreteria organizzativa del Congresso, ORVIETUR, via Duomo, 23 - 05018 Orvieto (TR), Tel. 0763/341555 - Fax 0763/344228, e-mail cramst@orvienet.it

L'immagine

L'immagine di copertina è un particolare della "Scuola di Atene", affresco di Raffaello Sanzio nella stanza della Segnatura dei Palazzi Vaticani (1510); la mano che tiene il compasso è quella di Euclide.

Il compasso di Cabrì 1.7 è molto simile allo strumento utilizzato da Euclide: come quest'ultimo non consente operazioni quali il trasporto di un segmento.

A questa restrizione, imposta dal III Postulato, "rimediano" le costruzioni proposte da Euclide nelle Proposizioni 1 e 2 del Primo Libro, facilmente realizzabili anche con Cabrì.

# **CABRI**RRSAE

#### **COMITATO SCIENTIFICO**

Giulio Cesare Barozzi (Università di Bologna) Mario Barra (Università La Sapienza - Roma) Paolo Boieri (Politecnico di Torino) Colette Laborde (IMAG Grenoble) Gianni Zanarini (Università di Bologna)

In questo numero  $\left| \begin{array}{cc} \mathbf{I} & \mathbf{I} \end{array} \right|$  articoli i vostri

C ABRI*RRSAE* pubblica contributi relativi all'utilizzo del pacchetto Cabri-géomètre, con particolare attenzione alla valenza didattica e all'inserimento nel curricolo scolastico.

Ogni articolo (non più di 4 cartelle) deve pervenire, su supporto magnetico e cartaceo, ad uno degli indirizzi indicati in copertina, rispettando le seguenti modalità:

#### • *SUPPORTO CARTACEO*

*-* testo e figure devono essere impaginate secondo le intenzioni dell'autore;

- indicate per ogni figura il nome con cui è registrata sul supporto magnetico;

- per i " *luoghi geometrici* " inviate la stampata con l'indicazione del punto d'inserimento.

#### • *SUPPORTO MAGNETICO*

- il file di *testo* in *formato Word* (estensione .DOC) non deve contenere le figure che invece devono essere collocate in un file a parte in formato Cabri (estensione .FIG) e in formato Hewlett Packard Graphics Language (estensione . HGL). Per ottenere le figure in questo formato si rimanda al capitolo 8.5 Stampa su File (pag. 70) del manuale di Cabri Géomètre;

- anche se Cabri Géomètre permette di tracciare oggetti a colori, non utilizzate questa opzione nei file che allegate; - altri materiali (immagini, tabelle, grafici, ecc.) devono pervenire in formato originale, con indicazione dell'applicativo che le ha generate.

Il materiale inviato non sarà restituito.

Siamo ugualmente interessati a ricevere materiali più articolati sull'utilizzo di Cabri; tali materiali possono essere diffusi mediante la collana "Quaderni di CABRIRRSAE".

#### **COMITATO DI REDAZIONE**

Anna Maria Arpinati, Maria Elena Basile, Giuliana Bettini, Maria Grazia Masi, Valerio Mezzogori, Franca Noè, Daniele Tasso

Videoimpaginazione GRAPHICART - Via Fondazza, 37 - Tel. Fax (051) 30.70.73 - 40125 Bologna

Supplemento al n.2 Marzo - Aprile 1998, di INNOVAZIONE EDUCATIVA bollettino bimestrale dell'Istituto Regionale di Ricerca, Sperimentazione, Aggiornamento educativi dell'Emilia-Romagna. Registrazione Trib. Bo n. 4845 del 24-10-1980. Direttore resp. Giancarlo Cerini, proprietà IRRSAE/ER.

<sub>Relesed</sub><br>Information **Il materiale pubblicato da CABR**I*RRSAE* può essere riprodotto, citando la fonte